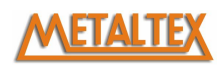

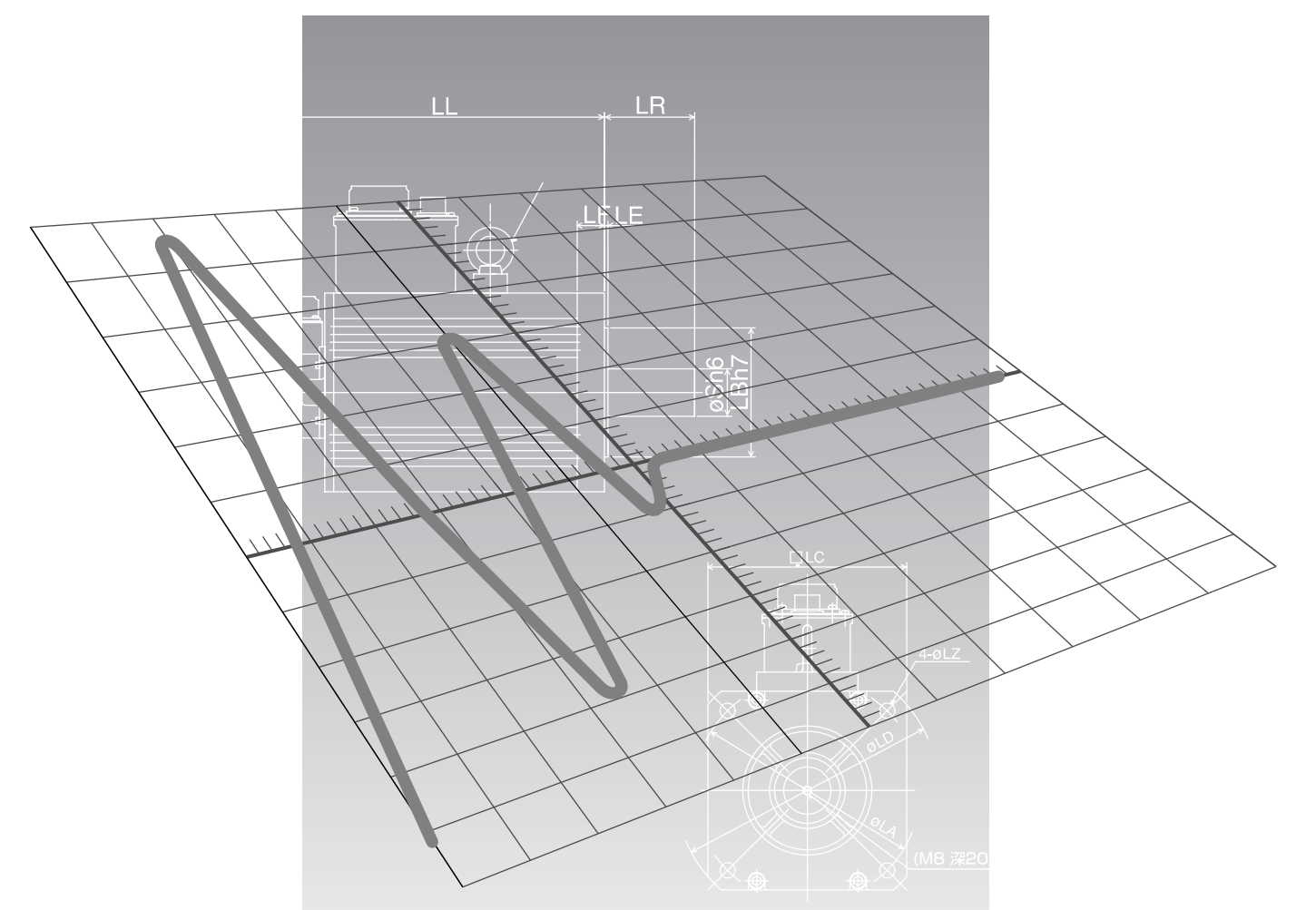

# **[Fiação e Setup do Modo de Controle de Posição]**

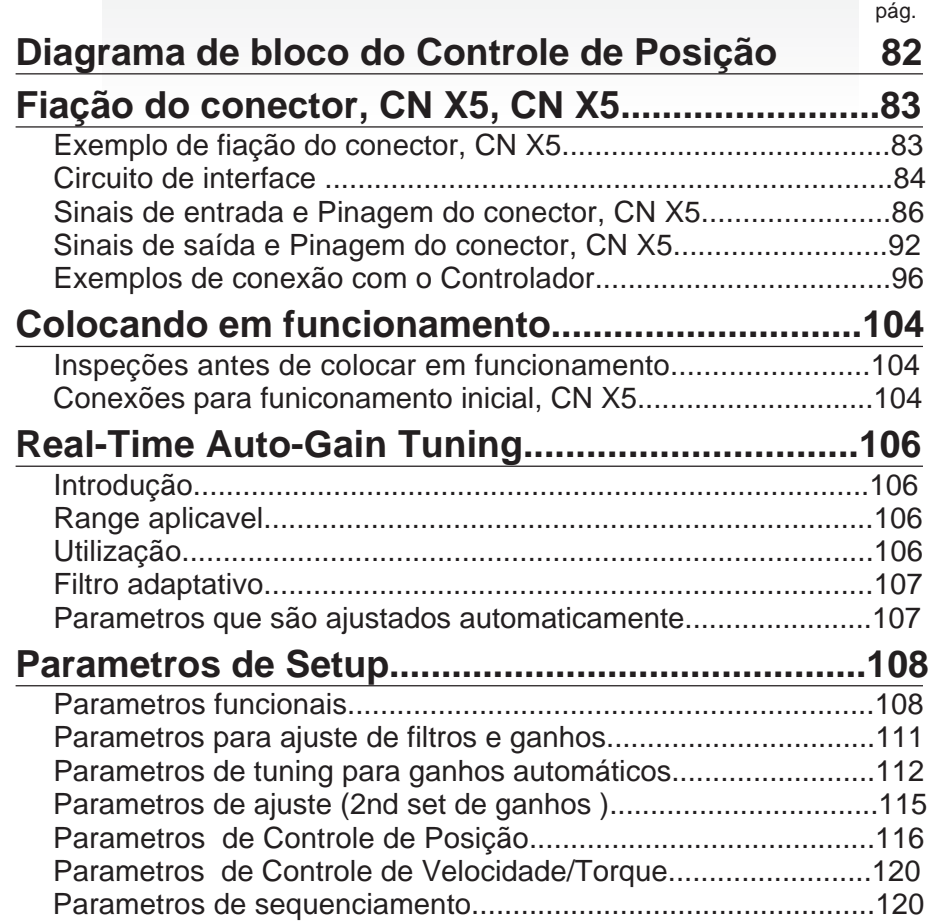

# METALTEX **Diagrama de bloco de controle do modo posição**

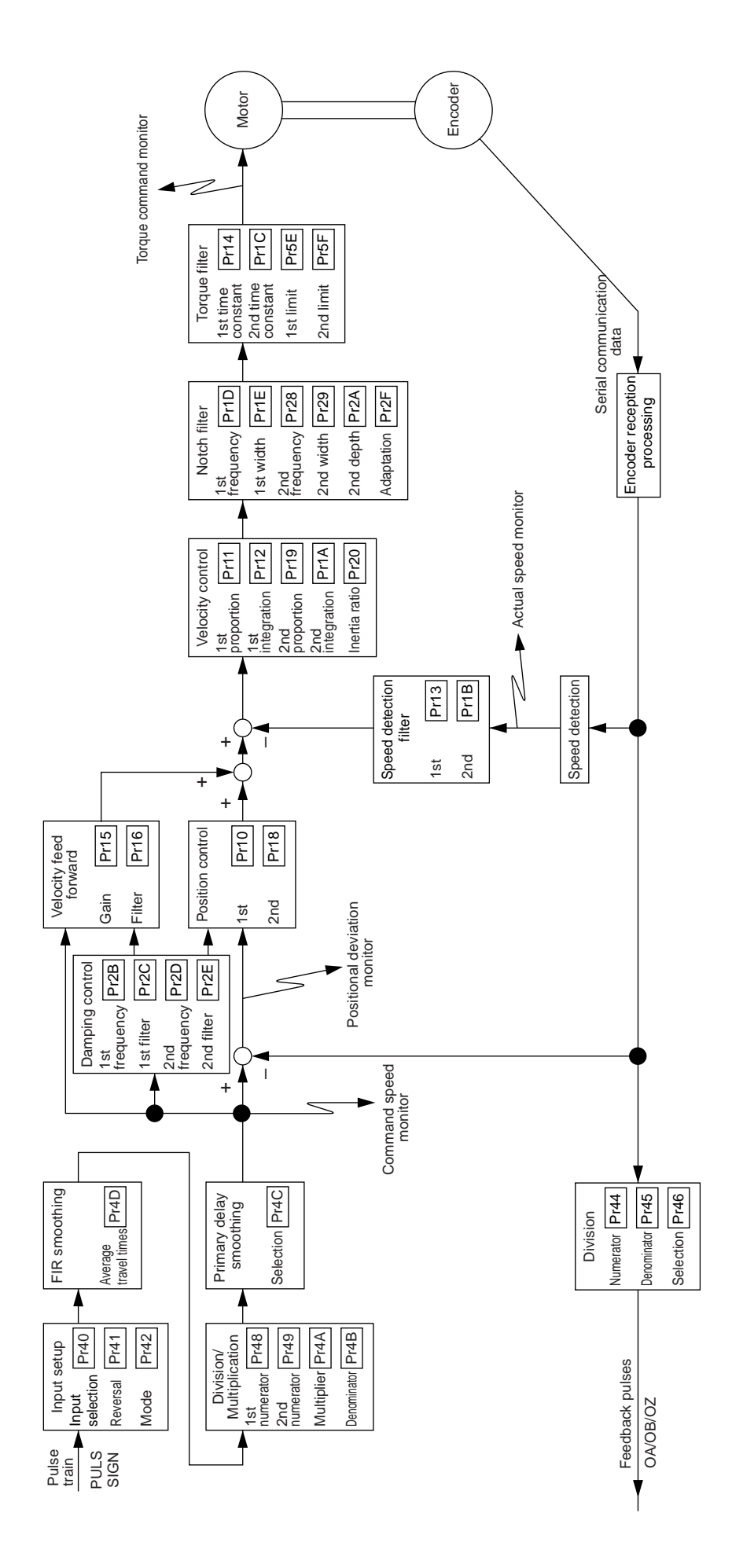

Produtos Eletrônicos Metaltex Ltda - 11-5683-5700 - www.metaltex.com.br

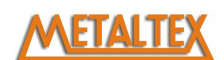

### **[Conexão e Setup do Modo de Controle de Posição]**

### **Exemplo de fiação o conector, CN X5**

#### **Exemplo de fiação do controle de posição**

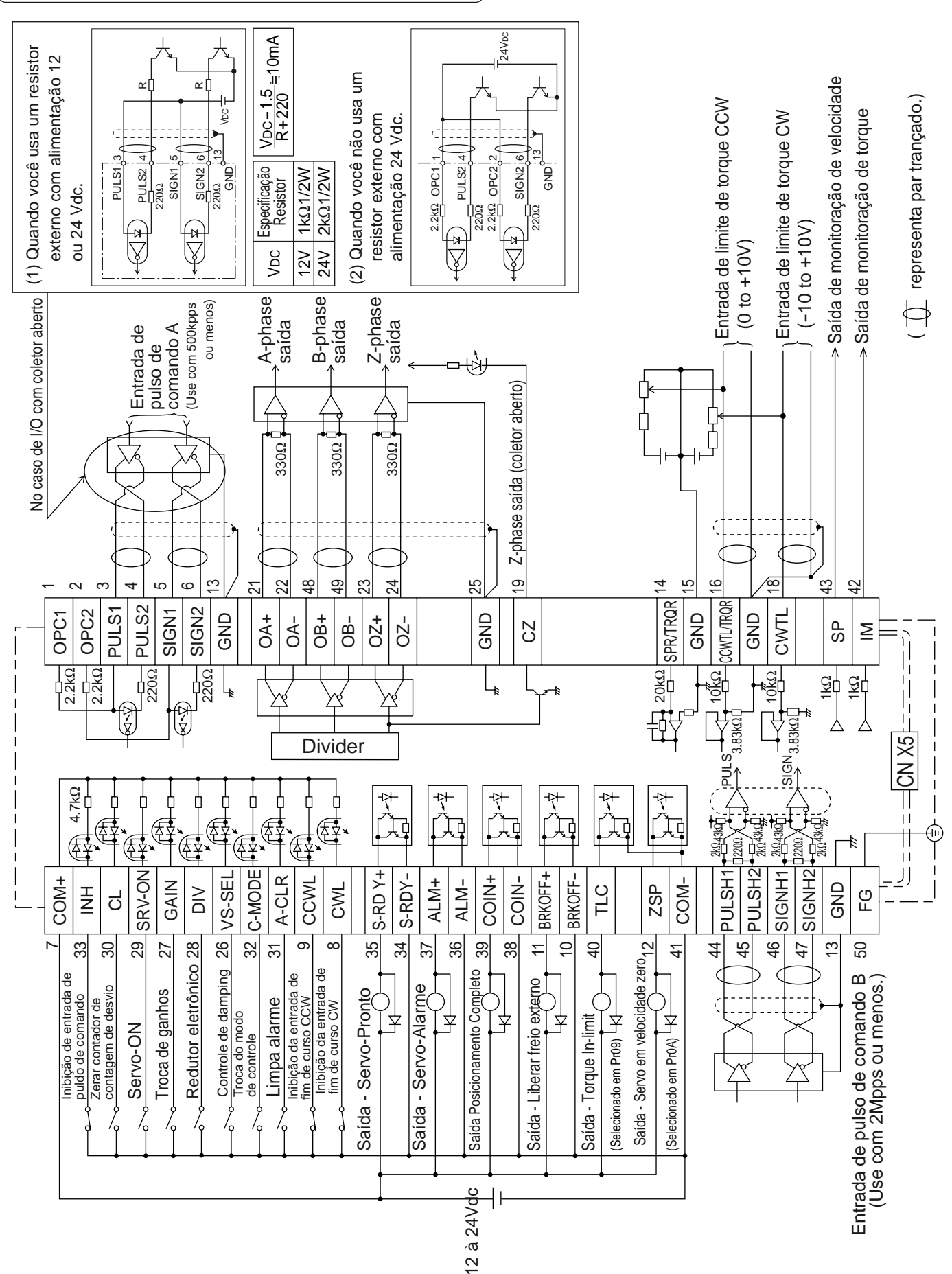

Produtos Eletrônicos Metaltex Ltda - 11-5683-5700 - www.metaltex.com.br

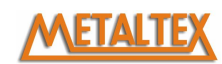

### **Circuito de interface**

### **Circuito de entrada**

#### **SI Conexão dos sinais de entrada**

- Conecte as entradas em chaves, relés ou transistors de coletor aberto.
- Utilize chaves e relés especiais para micro corrente para evitar possiveis falhas de sinal.
- A tennsão mínima de acionamento das entradas devido a corrente primária dos fotoacopladores é de 11.4V.

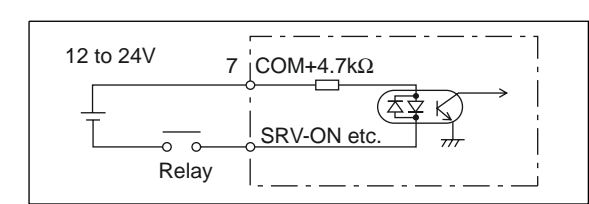

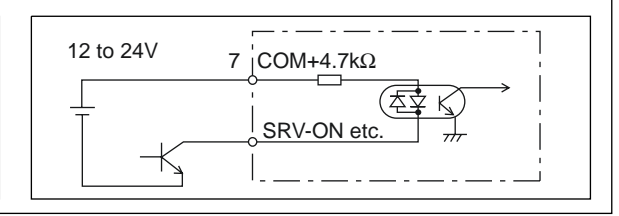

#### **PI1 Conexão dos sinais de entrada (Trem de pulso)**

- (1) Entrada Line Driver (Frequência max. 500kpps)
- Este método de transmissão de sinal é o mais imune a ruído. Nós recomendamos utilizar este tipo de sinal.
- (2) Entrada Coletor Aberto (Frequência max. 200kpps)
- Este metodo utiliza uma fonte externa para fornecer o sinal.
- Um resitor de regulagem de corrente é neessário nestes casos.
- Instale corretamente o resistor indicado abaixo.

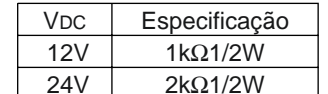

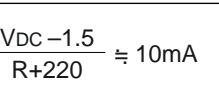

(3) Entrada Coletor Aberto (Frequência max. 200kpps)

 • Conexão quando o resistor de regulação de corrente não for usado com uma fonte 24 Vdc.

 $\#$  representa par trançado.

Max. tensão de entrada: DC24V, Corrente nominal: 10mA

#### **Conexão dos sinais de entrada PI2 (Exclusiva para sinal de trem de pulso Line Drive)**

Entrada Line driver (Frequência max. 2Mpps)

 • Este método de transmissão de sinal é o mais imune a ruído. Nós recomendamos utilizar este tipo de sinal.

 $\#$  representa par trançado.

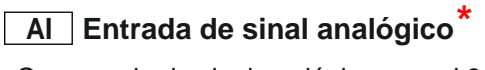

- O comando de sinal analógico possui 3 entradas, SPR/TRQR(Pin-14), CCWTL (Pin-16) e CWTL (Pin-18).
- Max. tensão de entrada permitida é de ±10V. Verifique a impedancia de cada entrada, conforme o desenho.
- Quando o circuito for composto de potenciometro VR e resitor R, conecte conforme o desenho ao lado. Quando o range de variação for de –10V até +10V, use VR com 2kΩ, 1/2W ou maior, R com 200 Ω, 1/2W ou maior.
- O conversor A/D possui as seguintes resoluções de sinal. (1)ADC1 : 16 bit (SPR/TRQR), (incluindo 1bit de sinal), ±10V (2)ADC2 : 10 bit (CCWTL, CWTL), 0 to 3.3V

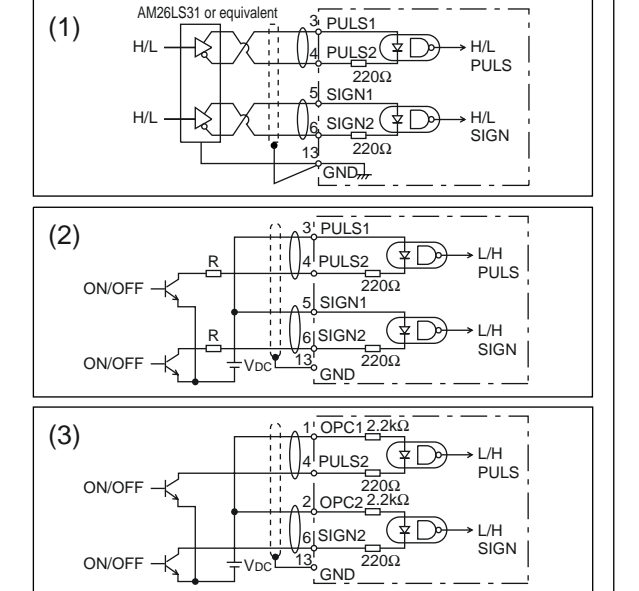

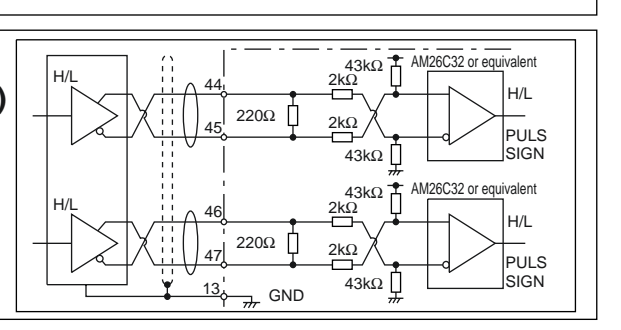

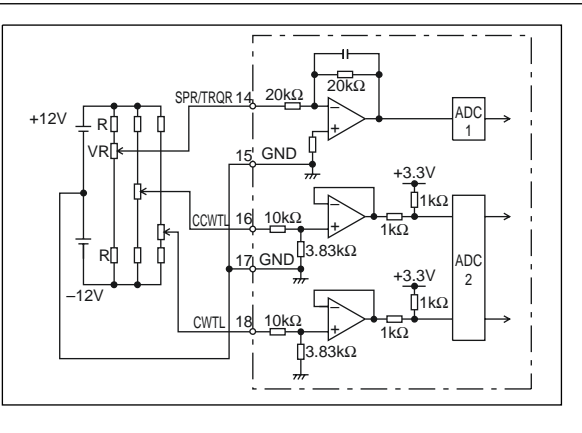

### **Ciruito de saída**

#### **SO1 SO2 Circuito de saída**

- O circuito de saída é composto de transistor de coletor aberto. Você pode conectar relés e foto acopladores nestas saídas.
- Existe uma tensão residual no coletor, VCE (SAT) de aproxim. 1V mesmo em OFF, devido a conexão tipo Darlington na saída.
- Existem dois tipos de conexão de saídas. Algumas utilizam transistor com comum idependente e outras possuem um mesmo comum para varios transistors, o lado negativo da fonte nestes casos dever ser conectado a COM-.
- Caso o foto acoplador utlizado tenha restrições de corrente e suporte apenas 10mA, utilize um resistor em série com valor calculado conforme a fórmula ao lado.

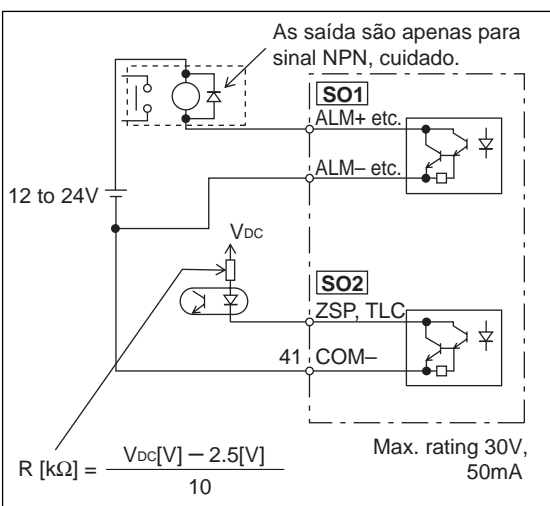

Connection and Setup c<br>Position Control Mode **Connection and Setup of Position Control Mode**

Para identificar o valor de corrente recomendado em seu acoplador, consulte o manual do aparelho.

#### **PO1 Saída Line driver (Saída diferencial)** AM26LS32 ou equivalente | AM26LS31 ou equivalente 21 • Permite a leitura do encoder através de pulsos (A, B e Z), OA+ A a saída possui sinal Diferencial Line Drive OA–  $22$ • Instale um resistor de terminação (aporx. 330 Ohms) no lado do OB+ OB– <sup>48</sup> B equipamento que esta recebendo o sinal para evitar possiveis 49 falhas ou erros de leitura. OZ+ 23 Z • Estas saídas não são isoladas.  $O<sub>2</sub>$  $24$  $GND$   $25$ Faça a conexão do sinal de terra entra  $\#$  representa par trancado o drive e o equipamento de leitura. **PO2 Saída Z-Phase - Coletor aberto** Tensão max. 30V, • Indica o sinal de Z-phase do encoder do motor em uma 50mA saída do tipo coletor aberto não isolada. • Para captar esta saída utile foto acopladores de alta 19  $C<sub>7</sub>$ velocidade, pois o sinal de Z-phase fical em ON por um espaço de tempo muito curto quando o motor se encontra Foto acoplador  $\sqrt{25}$  GND 25 em alta velocidade. de alta velocidade  $\overline{u}$  $\#$  representa par trançado. (TLP554 by Toshiba or equivalent) **AO Saída de monitoração analógica** 43 SP • Existem duas saída, a de monitoração de velocidade (SP) Measuring e a de monitoração de torque (IM) instrument • A faixa do sinal é de ±10V. or external 1kΩ • Impedancia de saída de 1k Ω. Preste atenção na impedancia 42 IM circuit do equipamento de medição ou dispositivo que esta sendo  $17<sup>1</sup>$  GND conectado afim de evitar mau funcionamento. **<Resolução>** (1) Monitoração de velocidade (SP) Com o setup em 6V/3000r/min (Pr07=3), a resolução convertida para velocidae é 8r/min/16mV. (2) Monitoração de torque (IM) Com a relação de 3V/torque (100%), a resolução convertida de torque é de 0.4%/12mV.

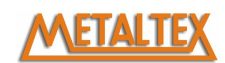

### **Sinal de entrada e pinagem do conector, CN X5**

### **Sinal de entrada e suas funções**

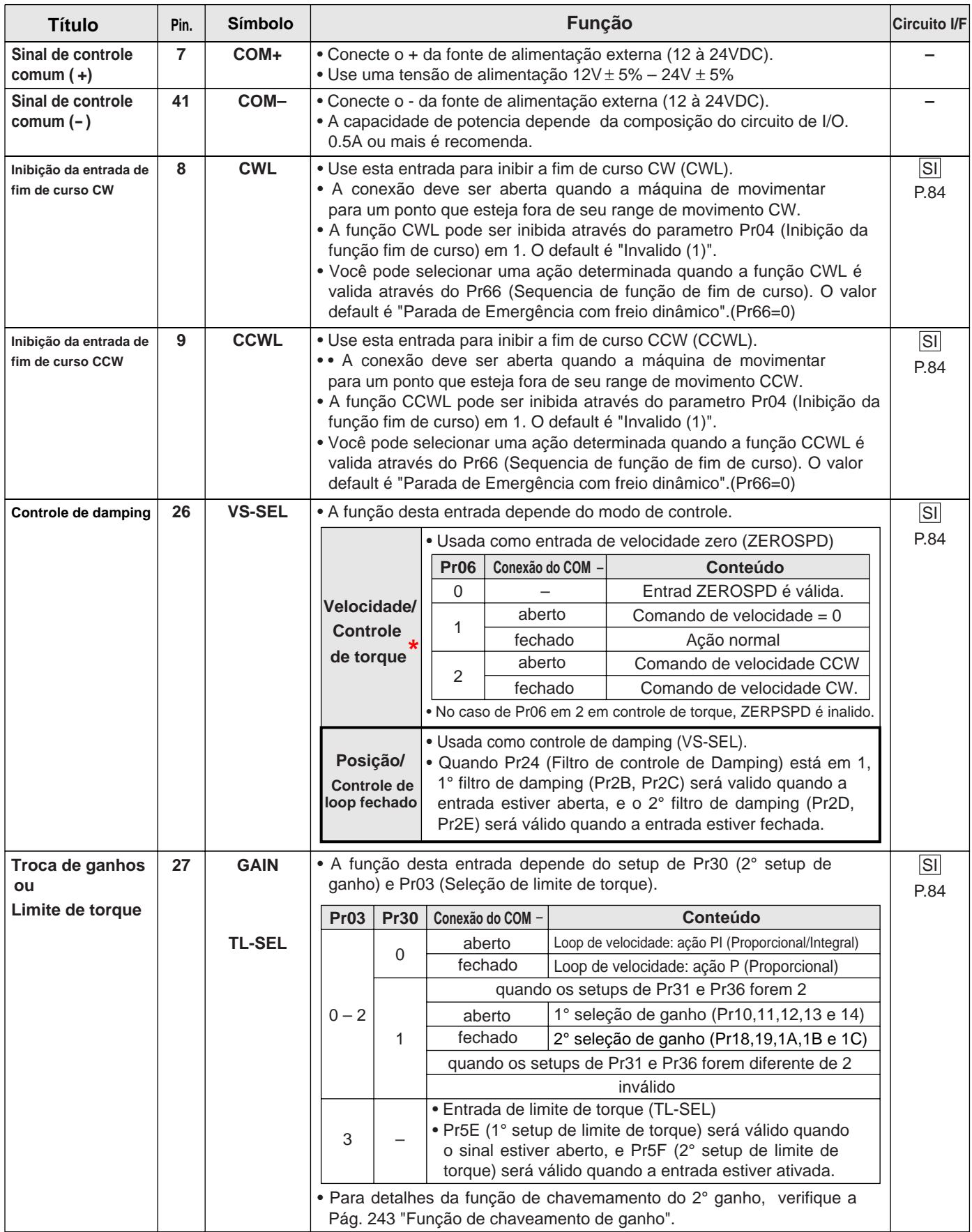

# METALTEX

# **[Conexões e setup do modo de controle de posição]**

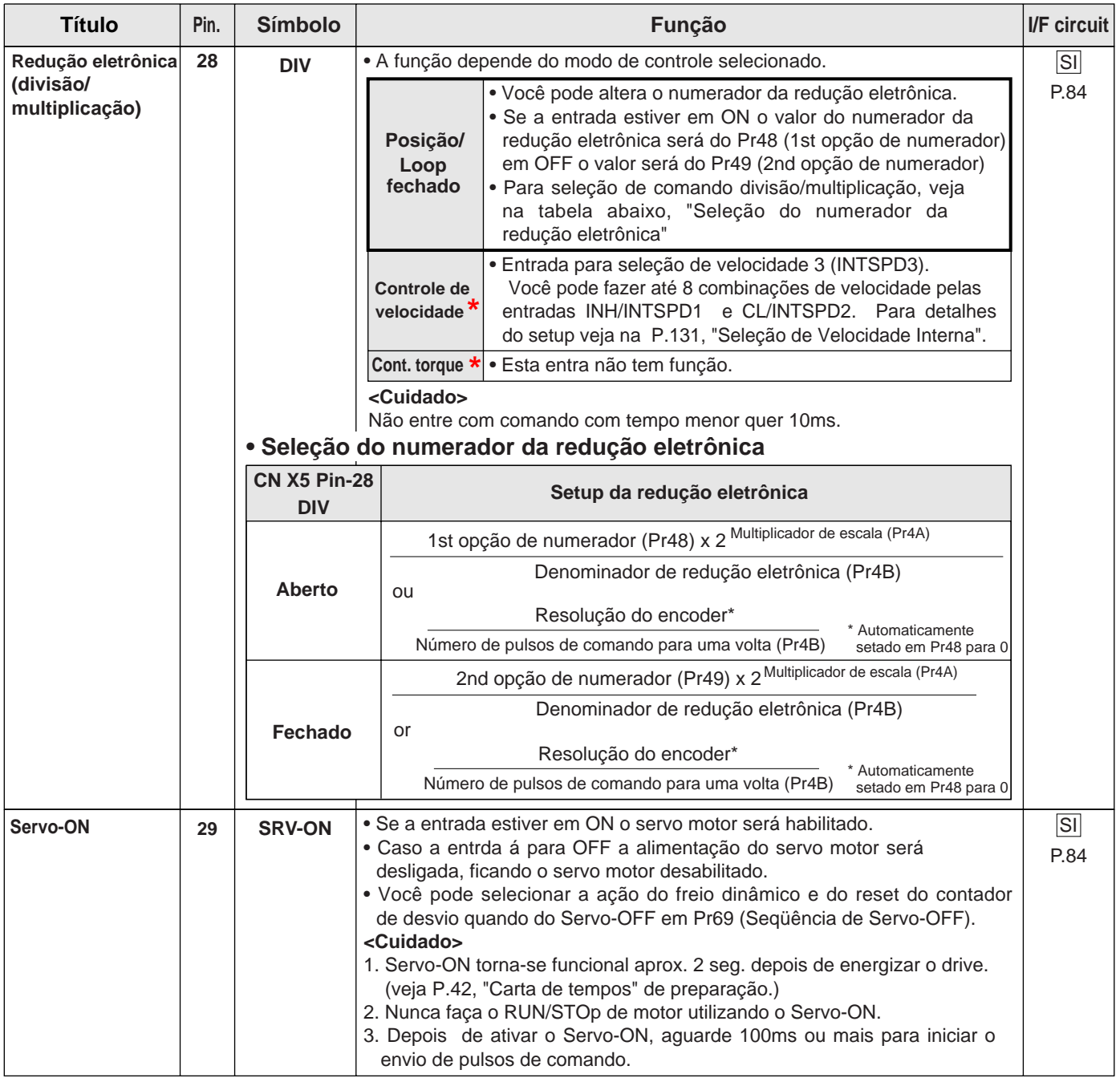

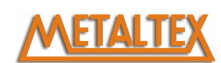

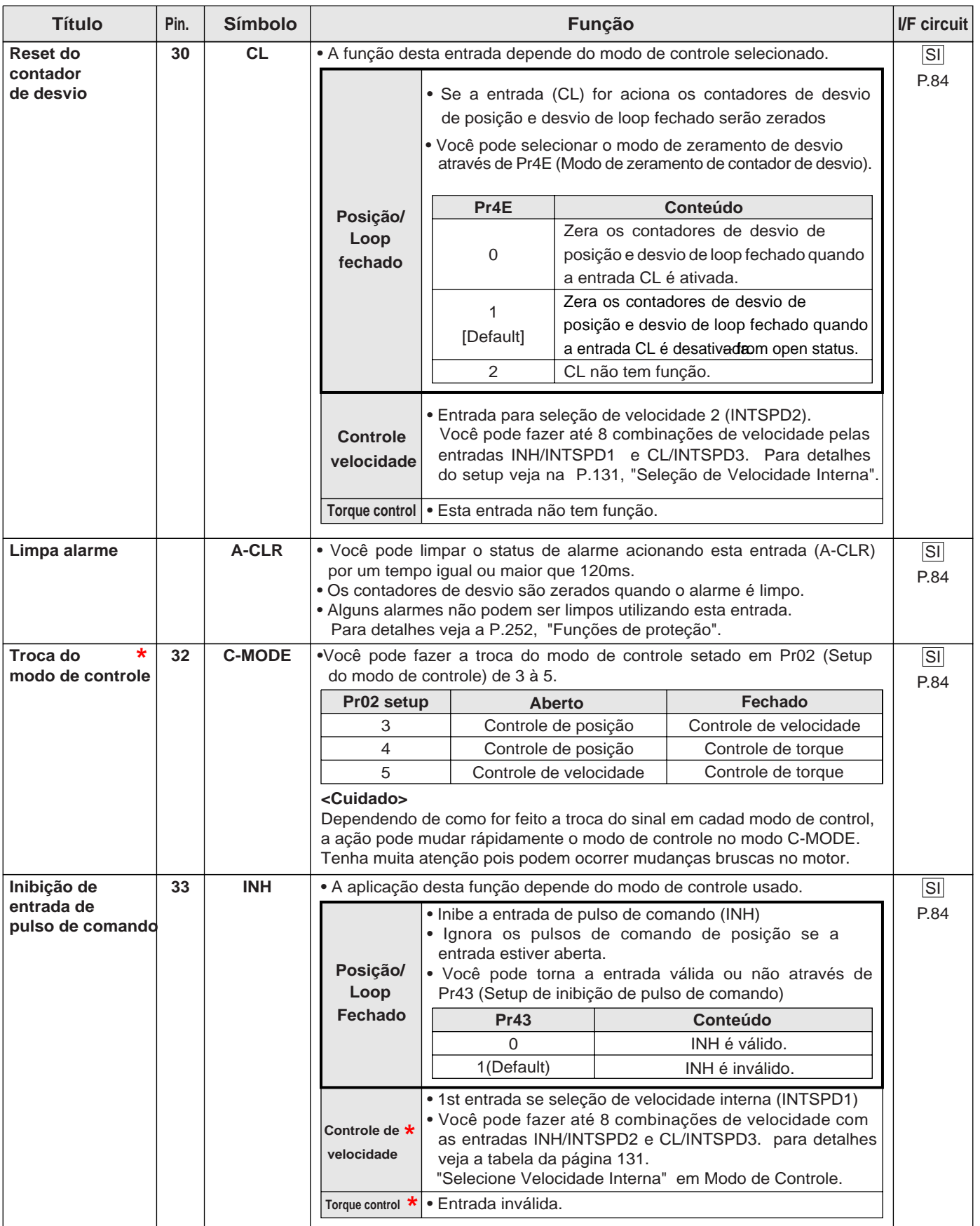

#### **Sinais de entrada (Trem de pulso) e outras funções**

Você pode selecionar entre duas interfaces de entrada de pulsos de comando, de acordo com seu equipamento de controle. **• Entrada exclusiva para trem de pulso tipo Line Drive**

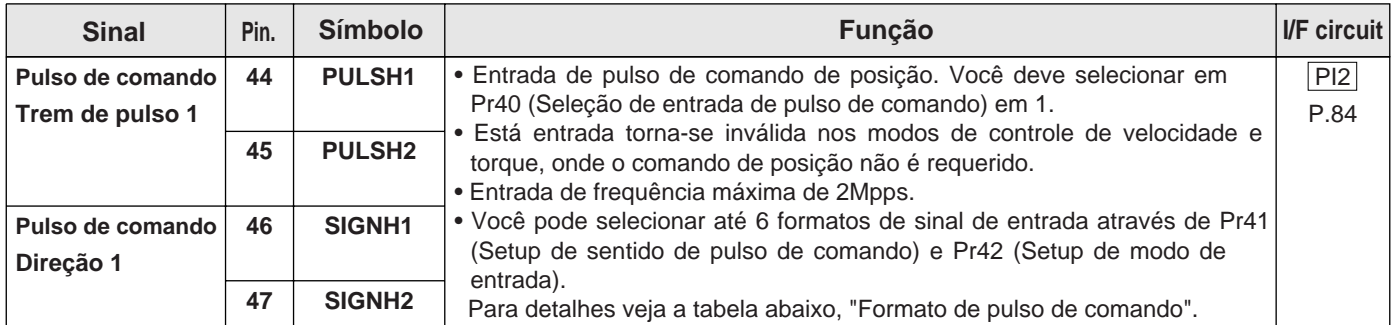

#### **• Entrada de trem de pulso**

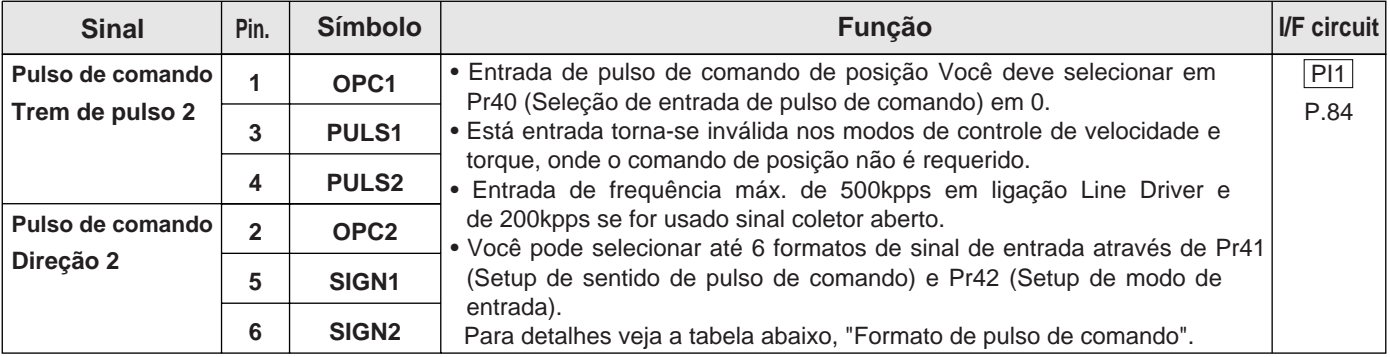

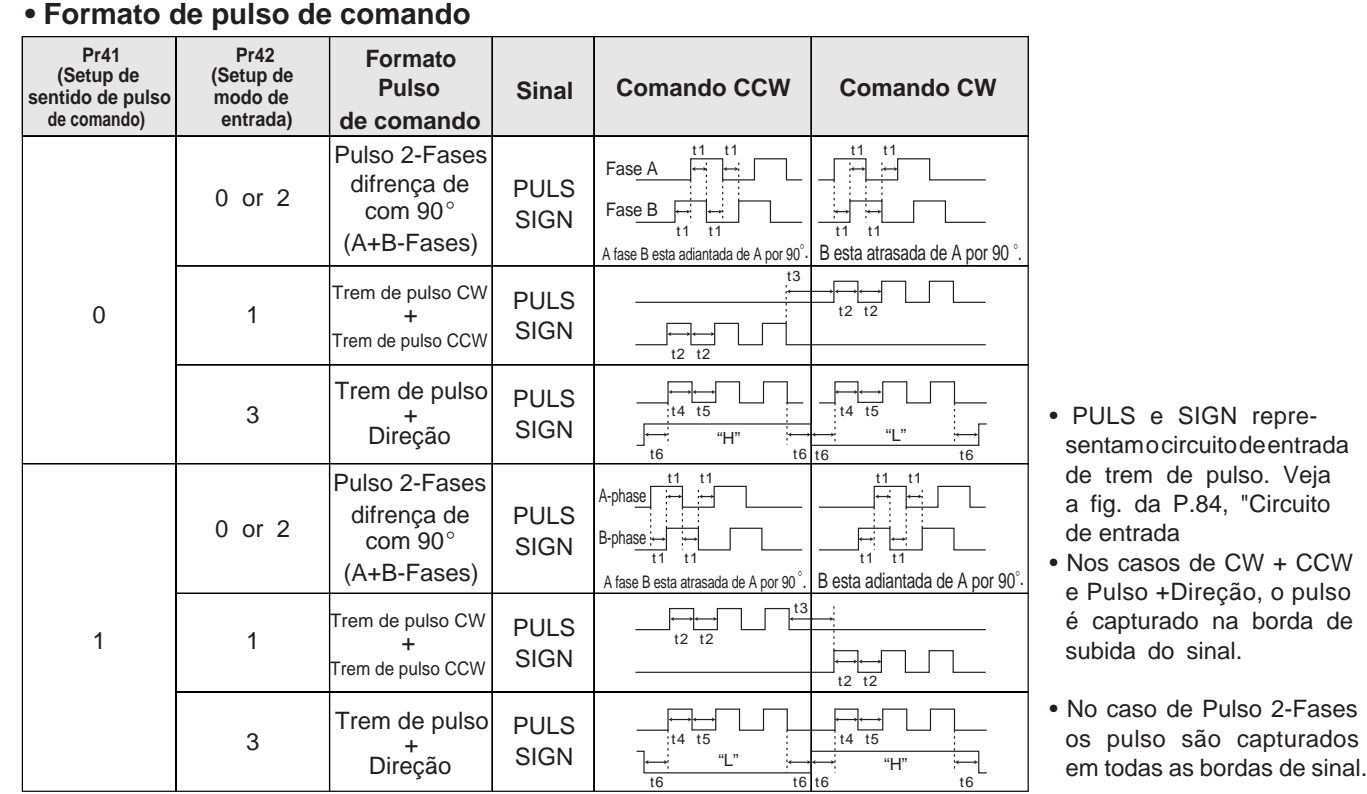

#### **• Máximas frequências permitidas para pulso de comando e minímo tempo necessário de sinal.**

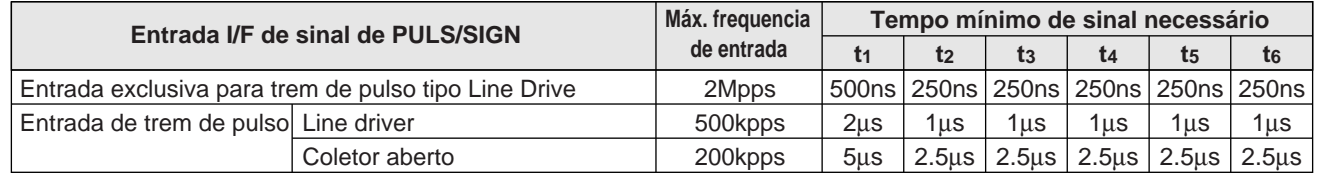

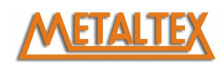

### **Sinais de entrada (Comando Analógico) e suas funções**

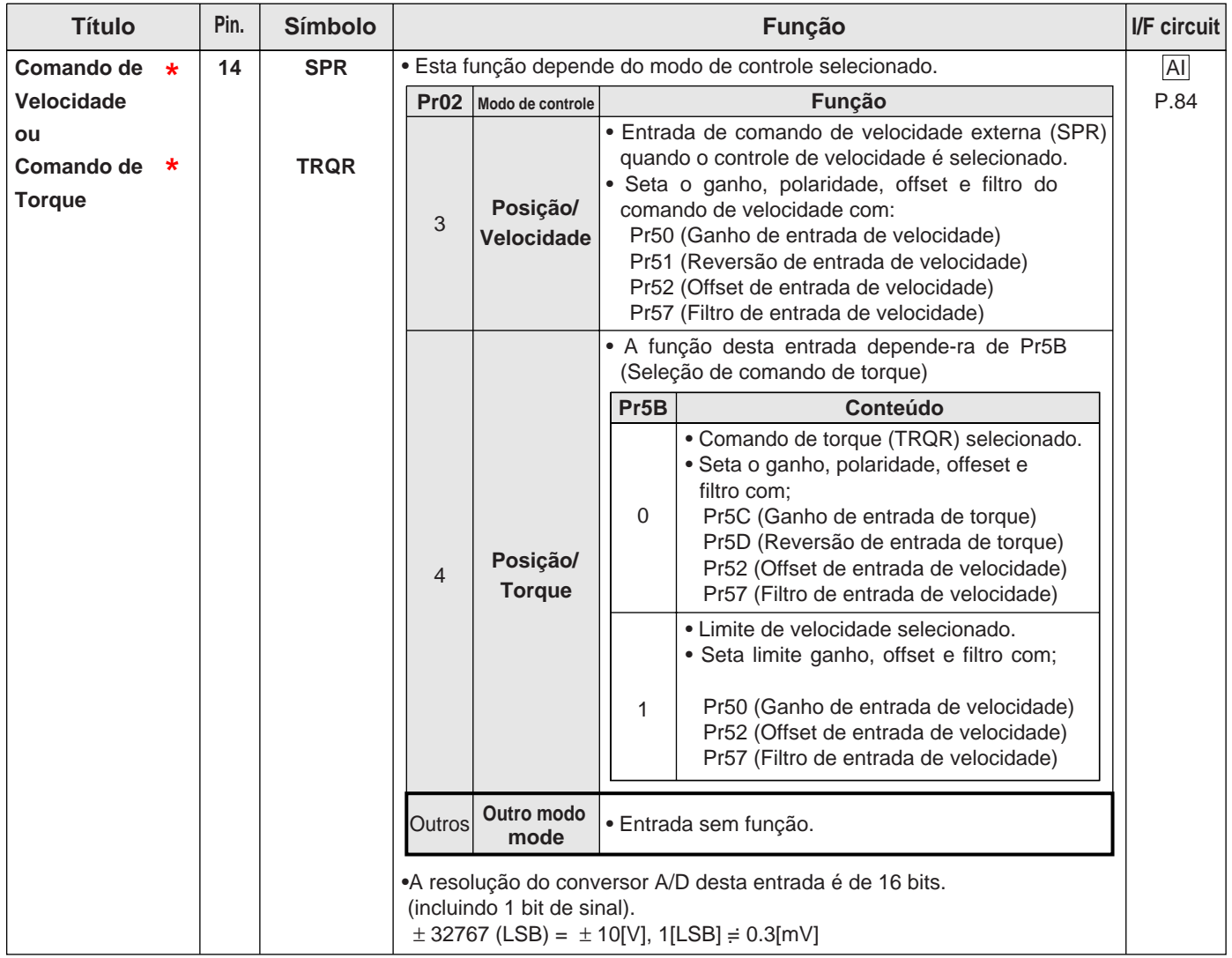

#### **<Lembre-se>**

Não exceda o range de tensão ±10V para entrada de comando analógico de SPR/TRQR. **\* Não disponível no drive na versão com final 003.**

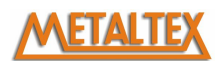

## **[Conexões e setup do modo de controle de posição]**

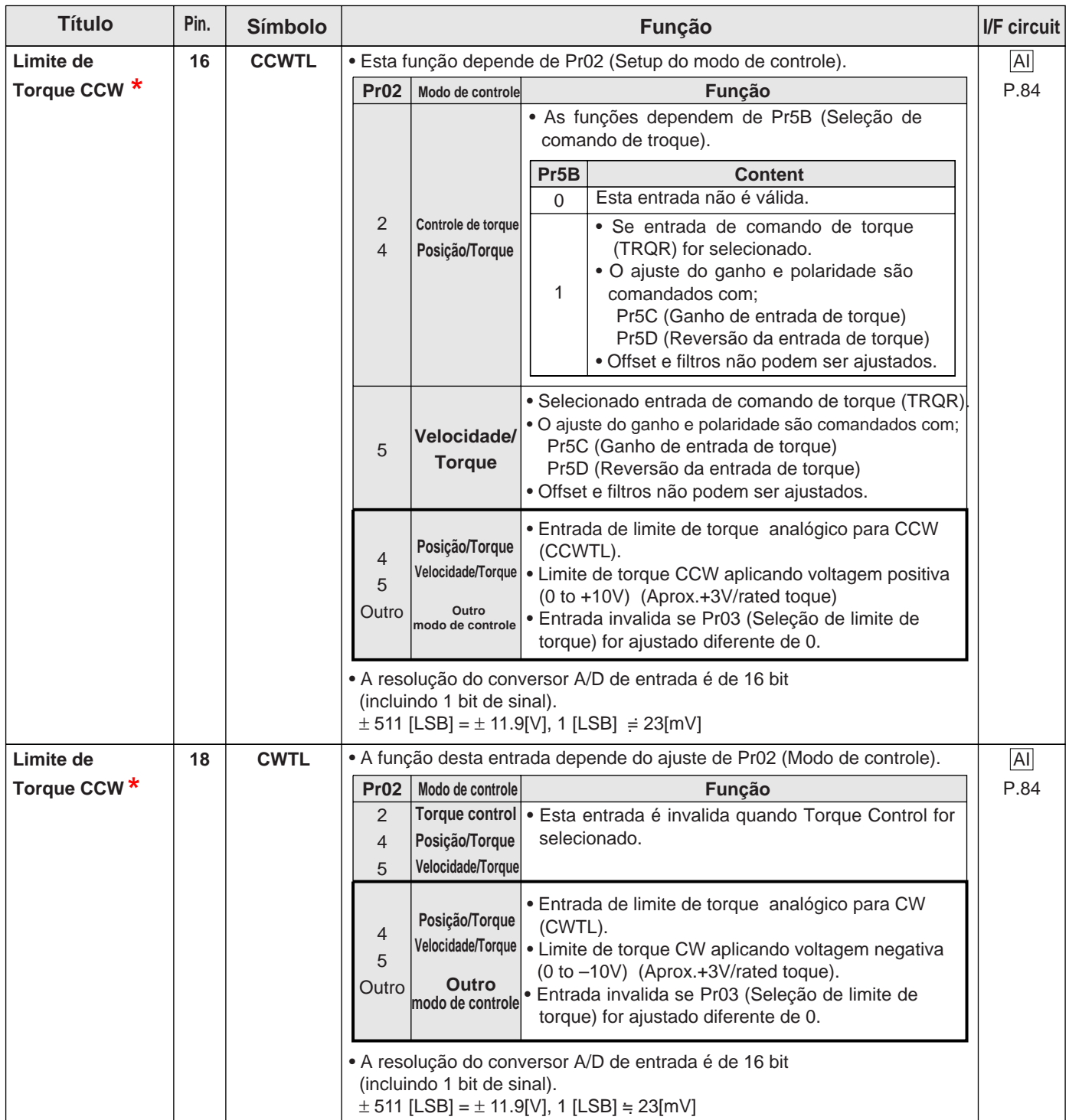

#### **<Lembre-se>**

Não exceda o range de tensão ±10V para entrada de comando analógico de CWTL e CCWTL. **\* Não disponível completamente no drive na versão com final 003.**

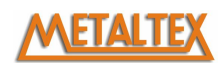

### **Sinais de saída e pinagem do conector, CN X5**

### **Sinais de saída e suas funções**

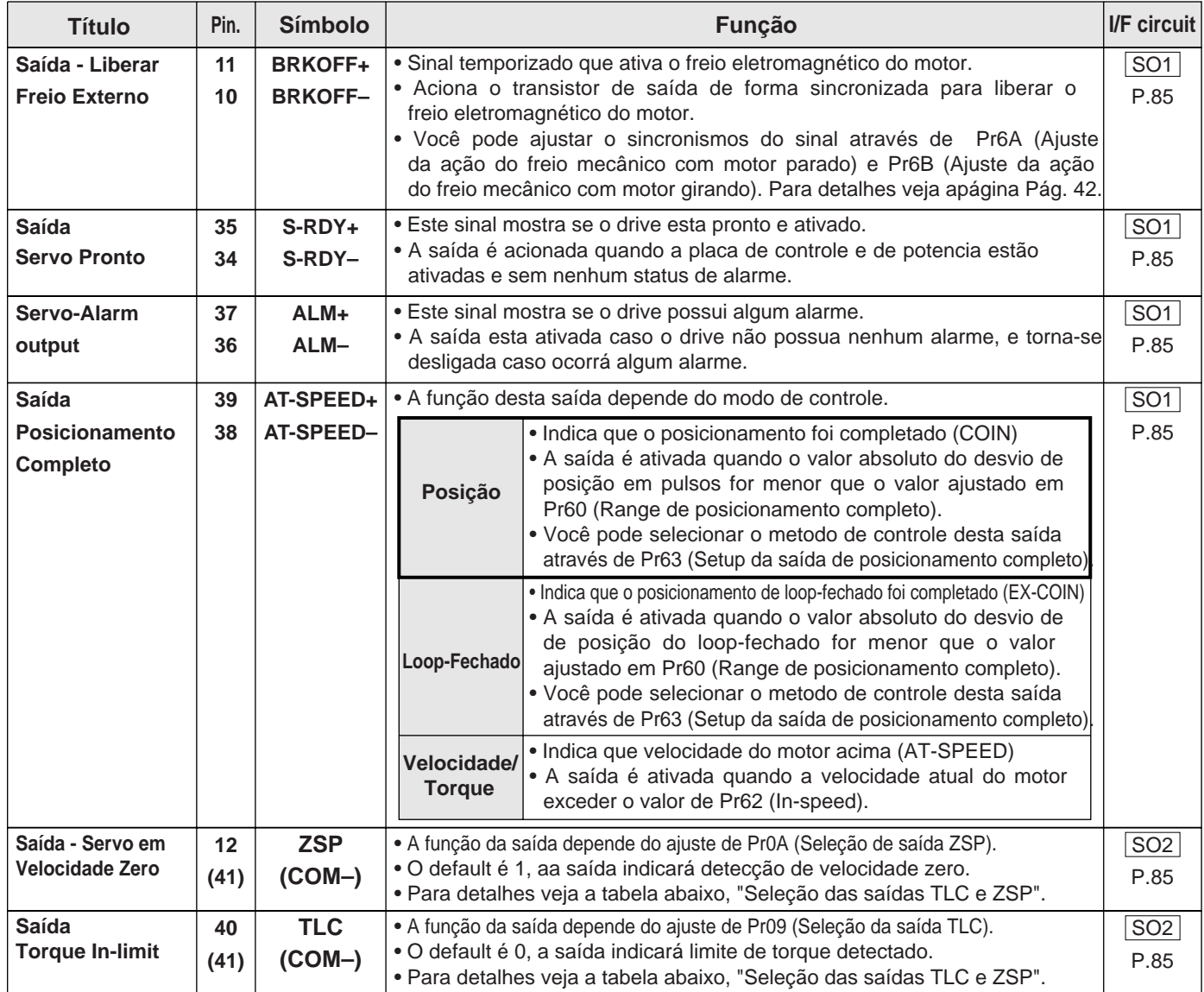

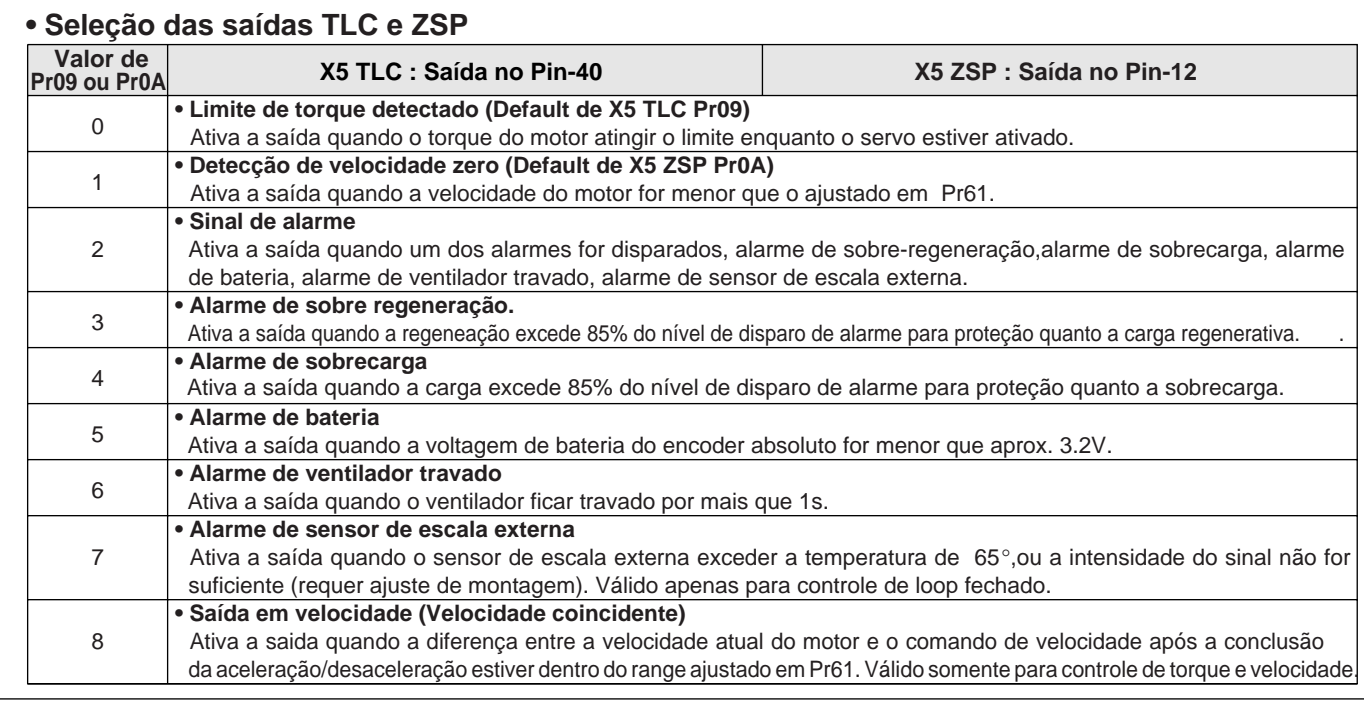

**[Conexões e setup do modo de controle de posição]**

#### **Sinais de saída (Trem de pulso) e suas funções**

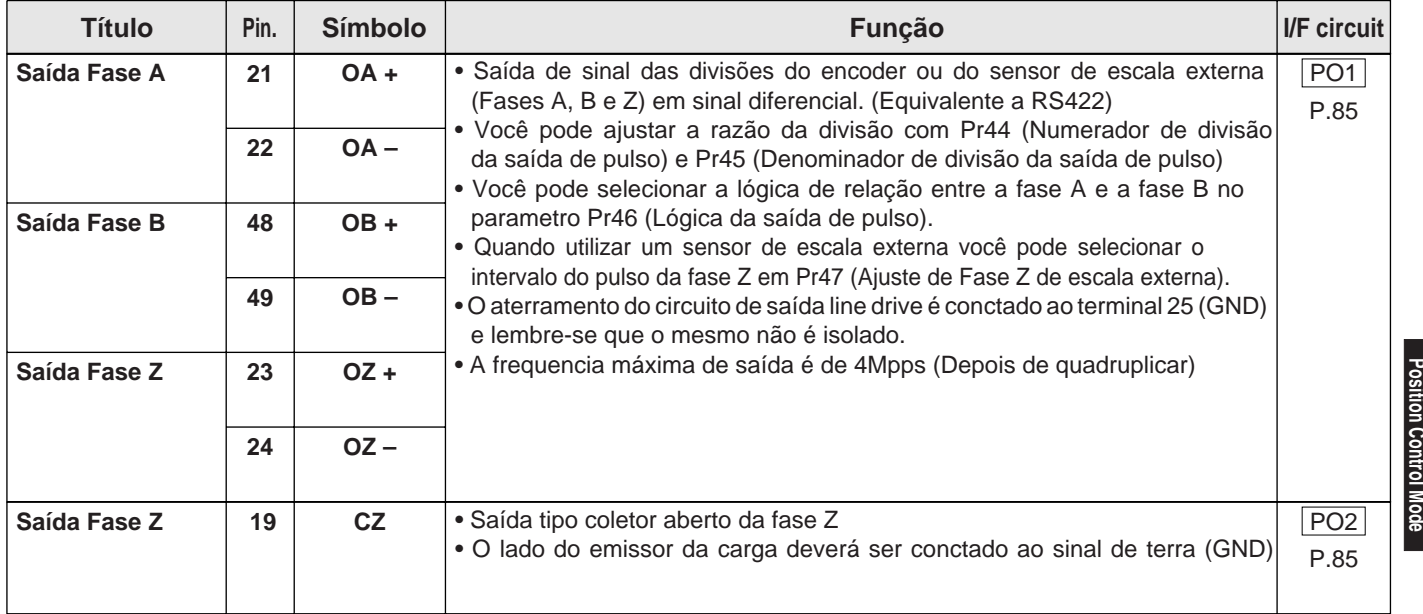

#### **<Nota>**

#### **• Quando o sinal de saída de pulso for do encoder**

• A resolução do encoder  $X \frac{Pr44}{Pr4F}$  é multiplo de 4, a fase Z será sincronizada com sinal da fase A. Pr45

Nos outros casos, a fase Z será igual ao tempo de sinal disponibilizado pelo encoder (Depende da resolução), e não será sincronizado com a fase A.

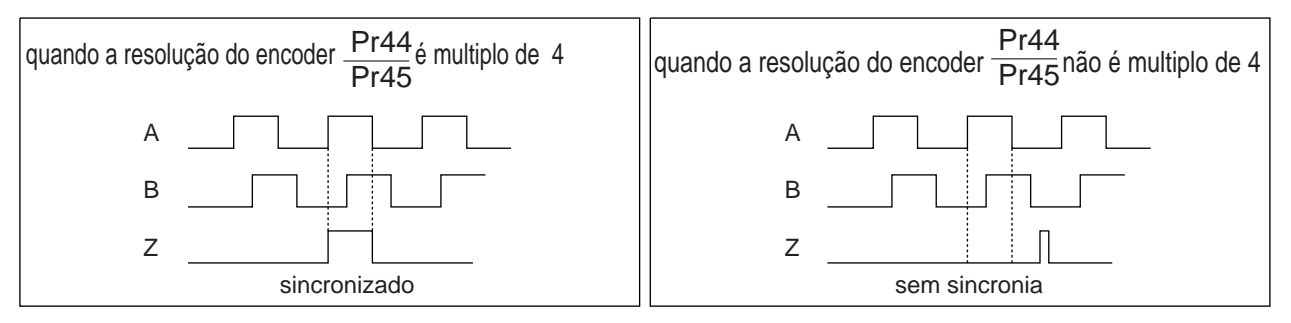

• No caso de encoder incremental de 5-fios, 2500P/r, a sequência de sinal não segue a figura acima o primeiro sinal de fase Z pode não ser sincronizador. Quando usar a saída de pulso para controle externo certifique-se de fazer um giro ou mais para o correto funcionamento do sinal de fase Z.

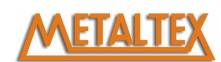

### **Sinais de saída (Analógica) e suas funções**

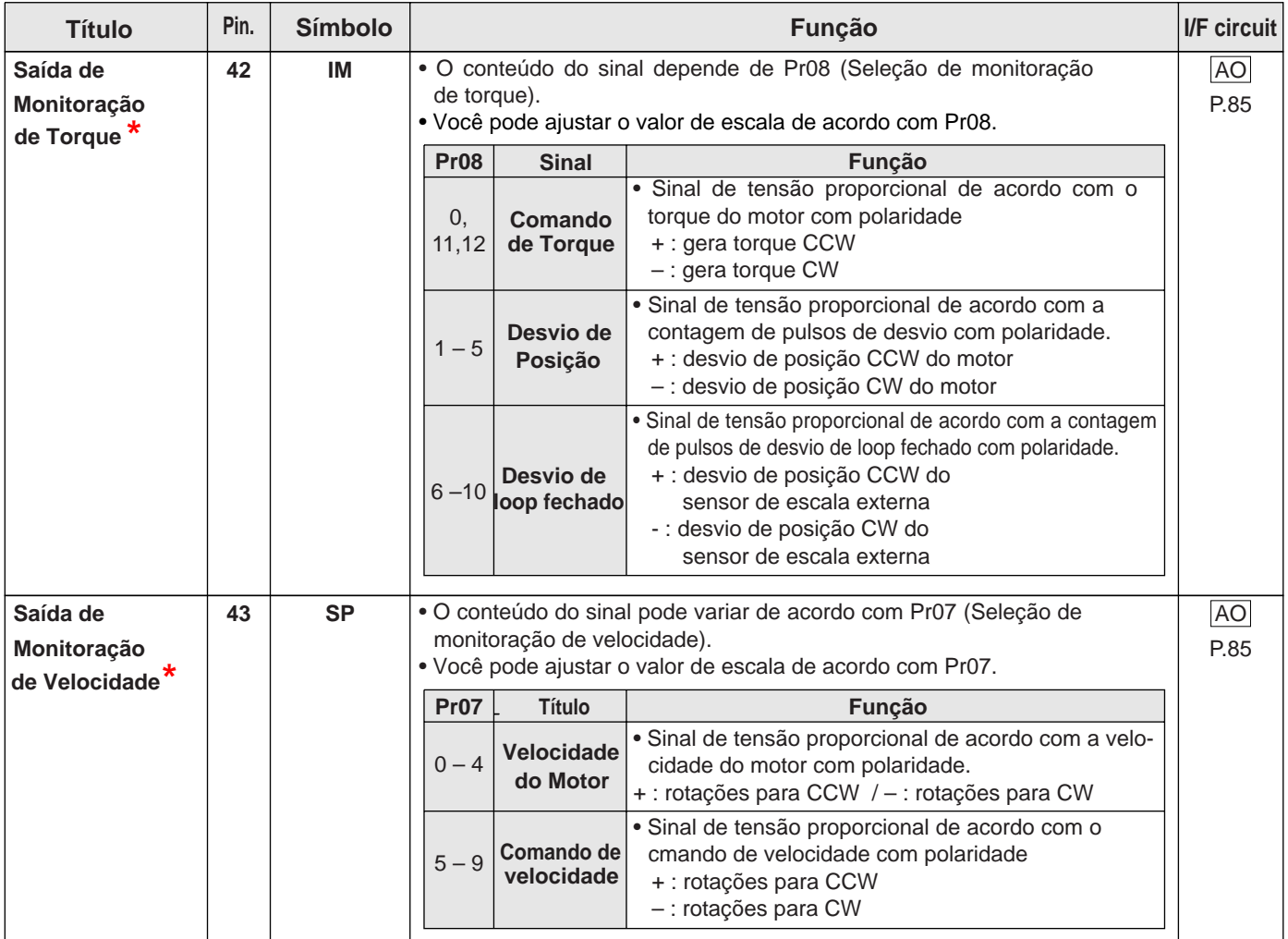

**\* Não disponível completamente no drive na versão com final 003.**

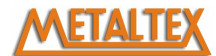

# **[Conexões e setup do modo de controle de posição]**

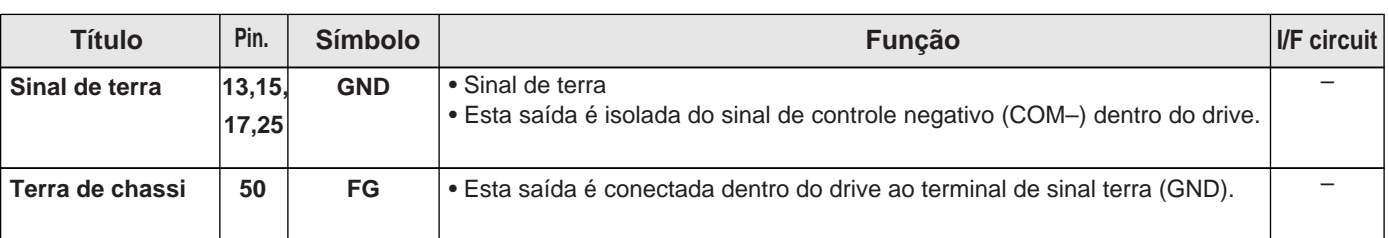

### **Sinais de saída (Aterramento)**

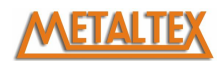

#### **Exemplos de conexão ao controlador**

### **Matsushita Electric Works, FPG-C32T**

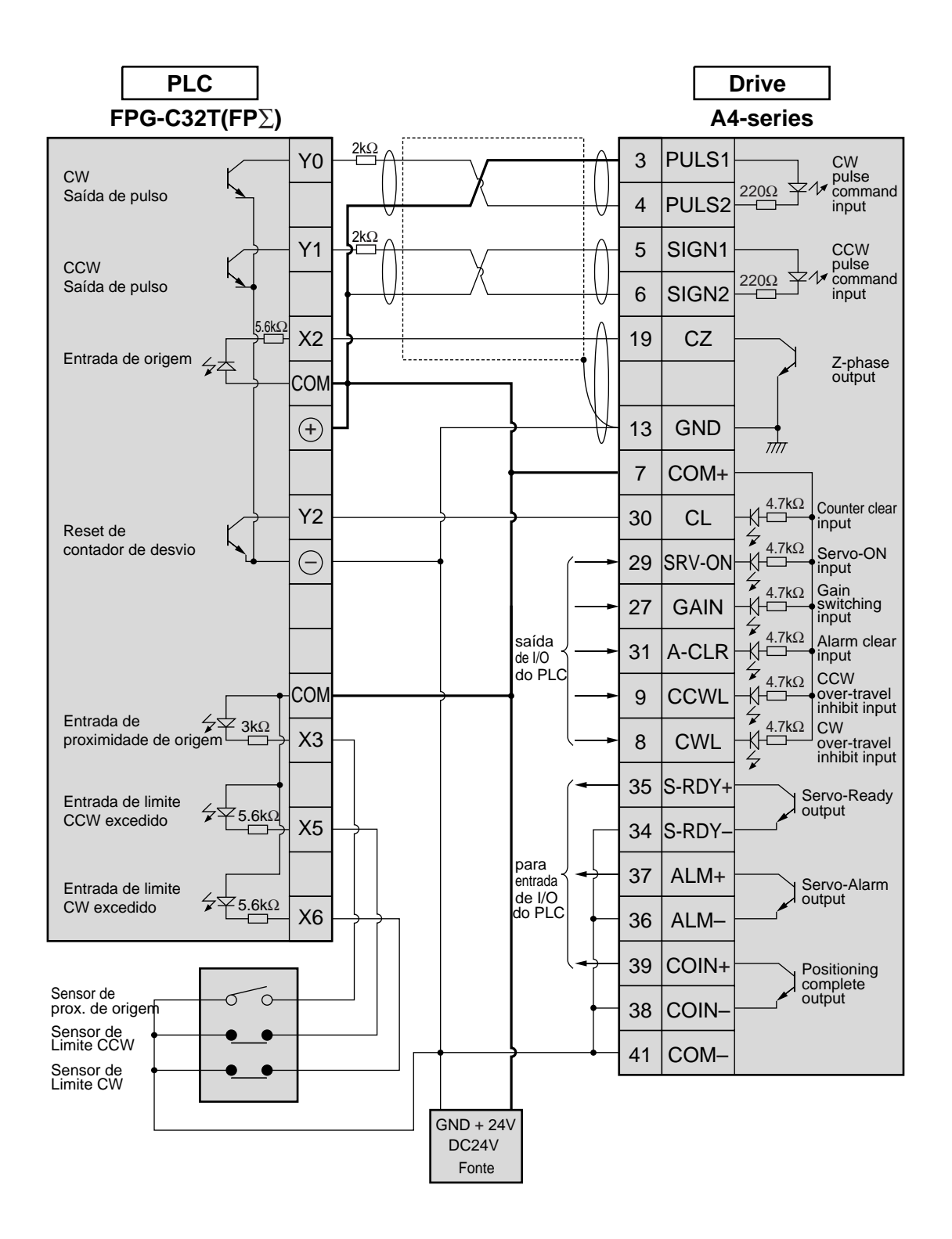

#### **<Lembre-se>**

 $\#$ representa par trançado.

#### **Matsushita Electric Works, FP2-PP2 AFP2430**

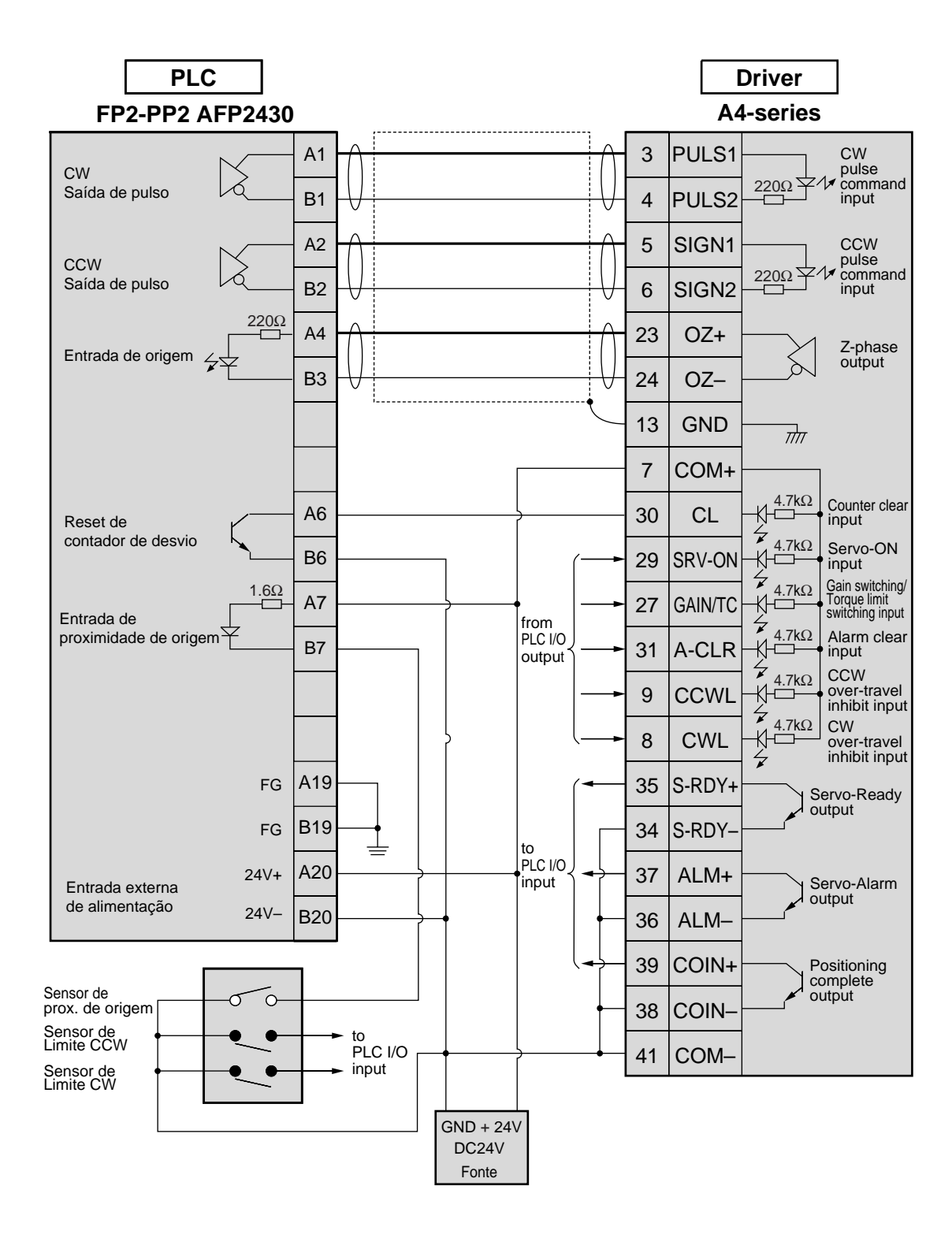

#### **<Lembre-se>**

 $\overline{+}$  representa par trançado.

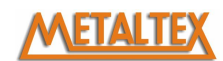

# **Movimentos iniciais em Modo Controle de Posição**

**Inpeção antes dos movimentos iniciais**

#### **X3 X4 X5 X6 X7** Display LED CN X6 terra Alimentação Maquina  $HH$  Motor **(1) Inspeção de fiação** • Fiação solta (Especialmente na entrada de alimentação e saída para o motor) • Curtos circuitos e aterramento **(2) Tensão de alimentação** • Compativel com o drive **(3) Fixação do motor** • Fixações instaveis **(4) Separação do sistema mecanico (5) Frenagem solta**

### **Movimentos iniciais pela conexão do conector, CN X5**

- (1) Conecte CN X5.
- (2) Entre com sinal de alimentação (12 à 24VDC) nos sinais de controle (COM+, COM–)
- (3) Entre com alimentação de potencia do drive..
- (4) Confirme se os parametros estão nos valores de ajuste de fábrica.
- (5) Faça a combinação correta do sinal de saída do controlador em Pr42 (Setup de modo de entrada de pulso).
- (6) Escreva para EEPROM, desligue e ligue a alimentação do drive.
- (7) Conecte a entrada Servo-ON (SRV-ON, CN X5, Pin-29) e COM– (CN X5, Pin-41) para que o motor seja energizado e o sistema para a fazer o controle do mesmo.
- (8) Entre com uma frequencia baixa no controlador e gire o motor em baixa velocidade.
- (9) Monitore se o motor esta na velocidade correta, verifique se o sentido de rotação esta correto ou não, e verifique se o motor para quando o trem de pulso é desligado.
- (10) Se o motor não funcionar corretamente, verifique na pág. 68, "Exposição de fatores do não funcionamento do motor" na preparação.

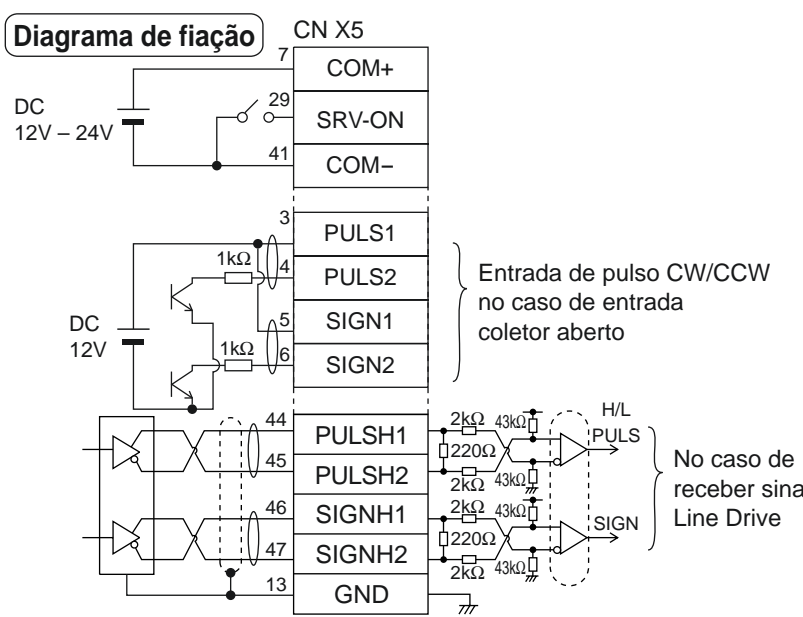

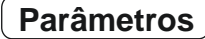

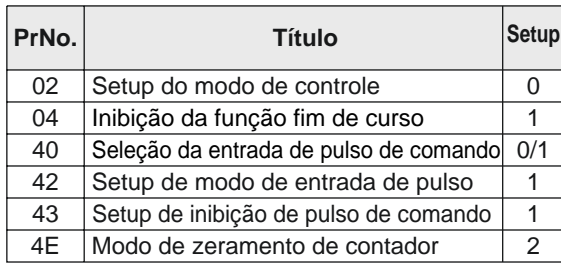

#### **Status do sinal de entrada**

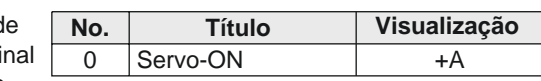

### **Ajuste de velocidade do motor e freqüência de entrada de pulso**

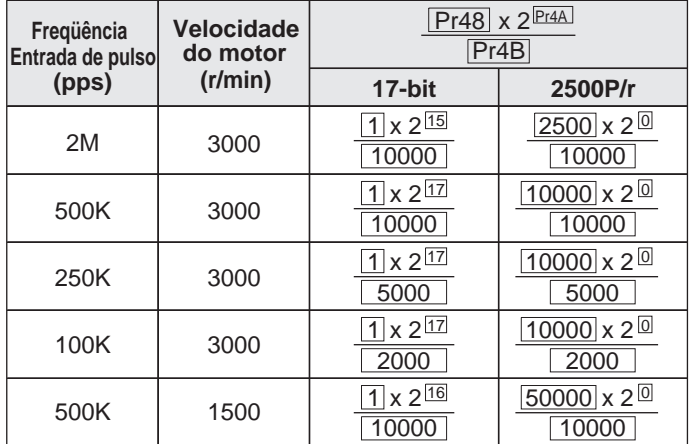

#### **<Nota>**

O ajuste padrão de Pr48 e Pr49 é 0, e a resolução do encoder é automáticamente setada pelo valor do numerador (Pr4B).

#### **<Lembre-se>**

- Entrada máxima de freqüência depende dos terminais de entrada utilizados.
- Você pode ajustar todos os valores de numerador e denominador, mas tome cuidade com divisões e multiplicações extremas, a ação resultante pode ser perigosa. A relação recomendada é 1/50-20.

**Relação entre velocidade do motor e a freqüência da entrada de pulso**

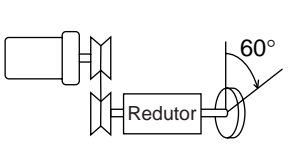

Relação da polia : Relação do redutor :

Relação total da redução :  $\frac{18}{365}$ 365

e.g.) Quando você desejar girar no motor 60° com uma relação de redução total da carga de 18/365.

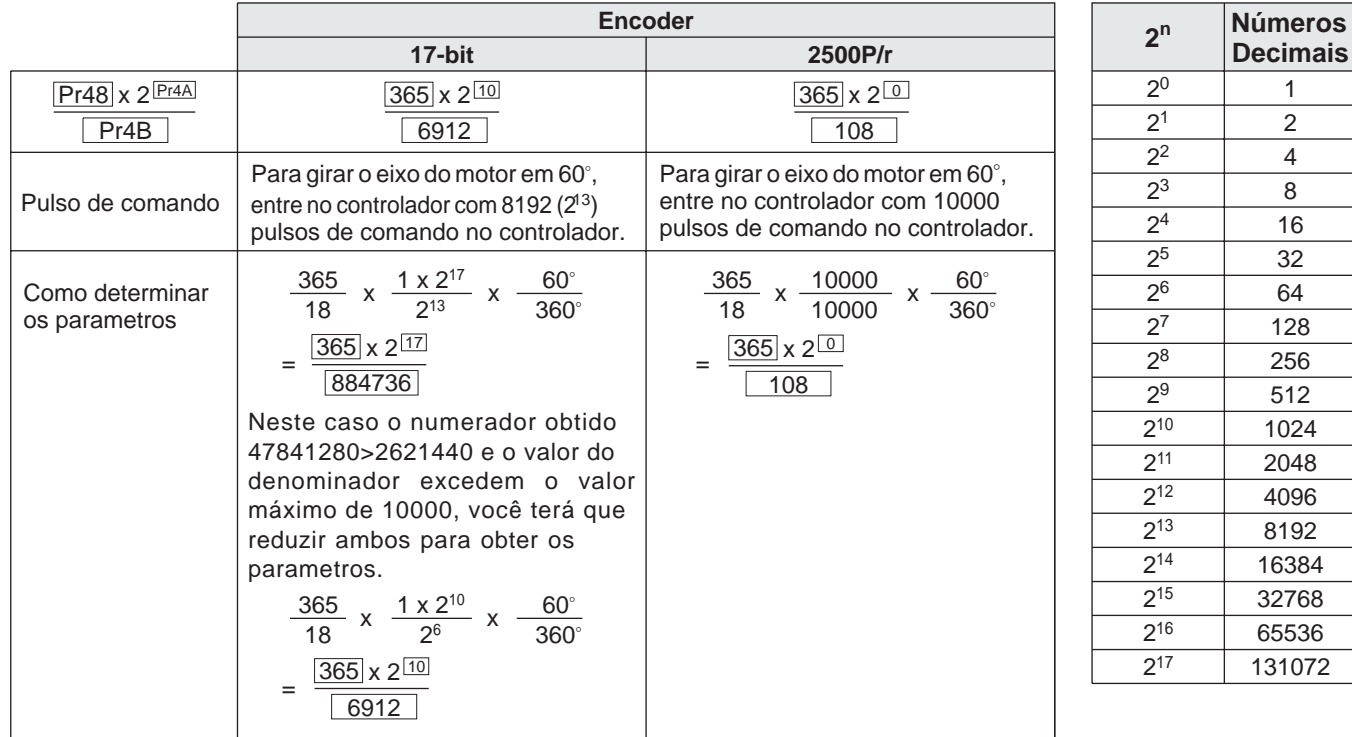

\*Para mais informações verifique na pág. 306 "Parâmetros da relação de divisão".

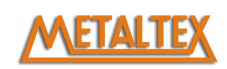

# **Tuning do Auto-Ganho em Tempo Real**

#### **Inicio**

O drive estima carga de inércia da máquina em tempo real, e automaticamente ajusta os ganhos para os melhores valores. Ao mesmo tempo o drive suprime automaticamente as vibrações de ressonância com o filtro adaptável.

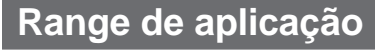

• O tuning de auto-ganho em tempo se aplica a todos os modos de controle.

### **Cuidado**

O tuning de auto-ganho em tempo real não pode se executado apropriadamente nas condições descritas na tabela a direita. Nestes casos use o modo normal de tuning de auto-ganho, veja a pag. 236 (Ajuste) ou execute um tuning de ganho manual, P.240 (Ajuste).

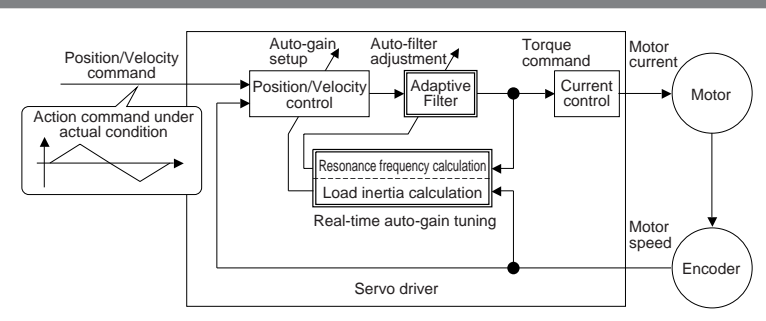

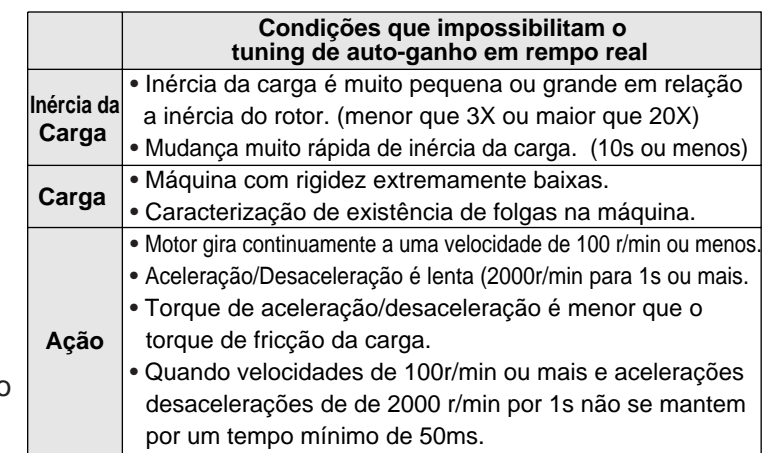

#### **Operando**

- (1) Pare o motor (Servo-OFF).
- (2) Ajuste Pr21 (Ajuste de moto de auto-ganho em tempo real) entre 1 e 7. O valor de fábrica é 1.

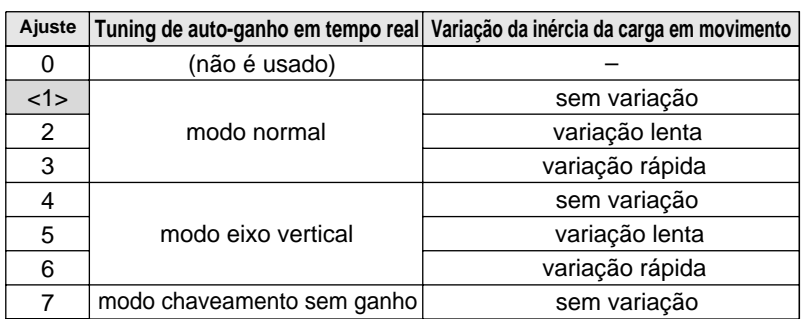

• Quando a váriação da inércia for muito grande ajuste os valores 3 ou 6.

- Quando o motor for usado em eixo vertical ajuste os valores de 4 à 6.
- Quando ocorrer vibração durante a troca de ganhos ajuste para o valor 7.
- Quando ocorrer algum sinal de ressonância, ajuste Pr23 (Ajuste do modo do filtro adaptável).
- (3) Ajuste Pr22 (Rigidez da máquina para tuning de auto-ganho em tempo real) para 0 ou um valor pequeno.
- (4) Passe para Servo-ON e rode a máquina normalmente.
- (5) Aumente gradualmente Pr22 (Rigidez de máquina para tuning de auto-ganho em tempo real ) Abaixe o valor (0 à 3) quando você verificar ruídos ou oscilação. quando você desejar uma melhor resposta
- (6) Grave na EEPROM se desejar salvar suas alterações.

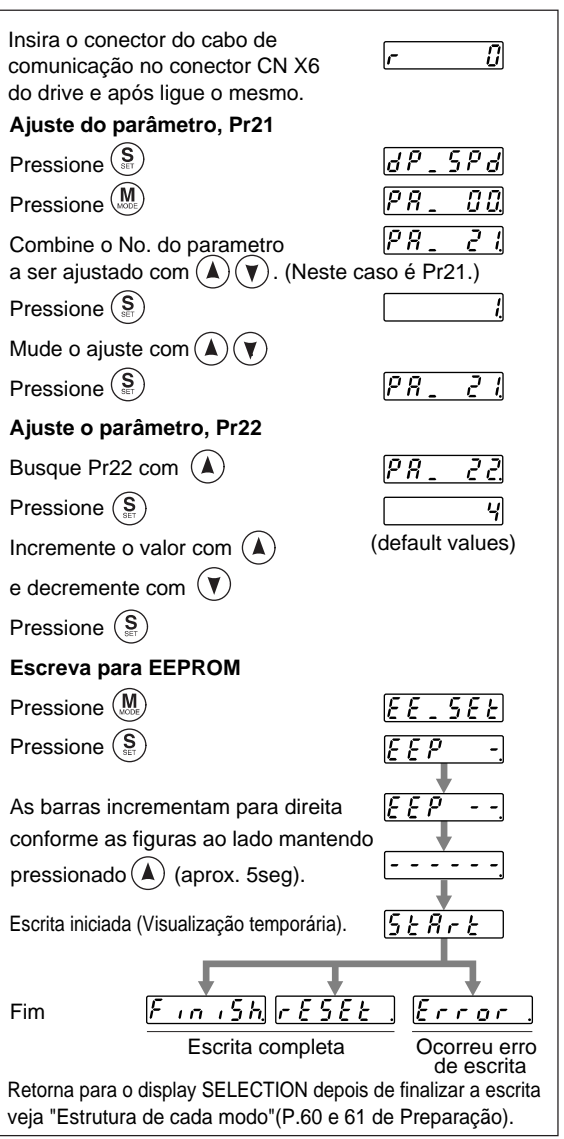

# **Filtro Adaptável**

O filtro adaptável se torna válido ajustando Pr23 (Ajuste do modo do filtro adaptável) para um valor diferente de 0. O filtro adaptável estima a freqüência de ressonância da vibração externa presente nos componentes durante o movimento do motor, então remove as componentes da resonância do comando de torque ajustando os coeficiêntes do Notch-Filter automaticamente, reduzindo assim a vibração de resonância.

O filtro adaptável não pode operar apropriadamente sobre as condições mostradas abaixo. Nestes casos, use o 1° Notch-Filter (Pr1D e 1E) e o 2° Notch-Filter (Pr28-2A) para fazer o ajuste manual da filtragem de resonância para detalhes dos Notch-Filters veja pág. 246, "Ajuste de supressão de resonãncia de máquina".

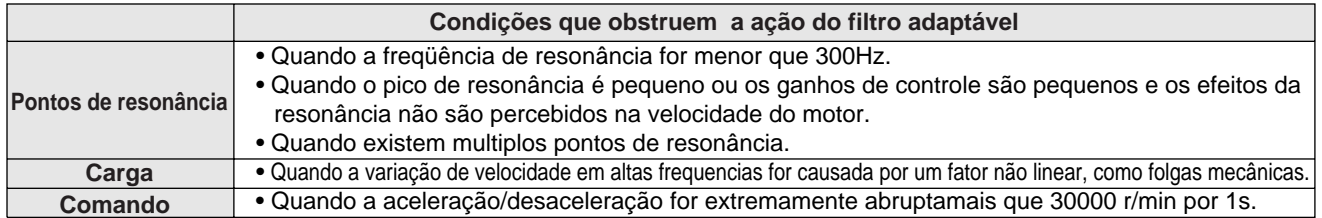

#### **<Nota>**

Mesmo que Pr23 esteje ajustado apra um valor diferente de 0, existem outros casos que invalidam automaticamente o uso do filtro adaptável. Veja pág. 235, "Invalidação do filtro adaptável".

#### **Parâmetros que são ajustados automaticamente.**

Os seguintes parâmetros são ajustados automaticamente.

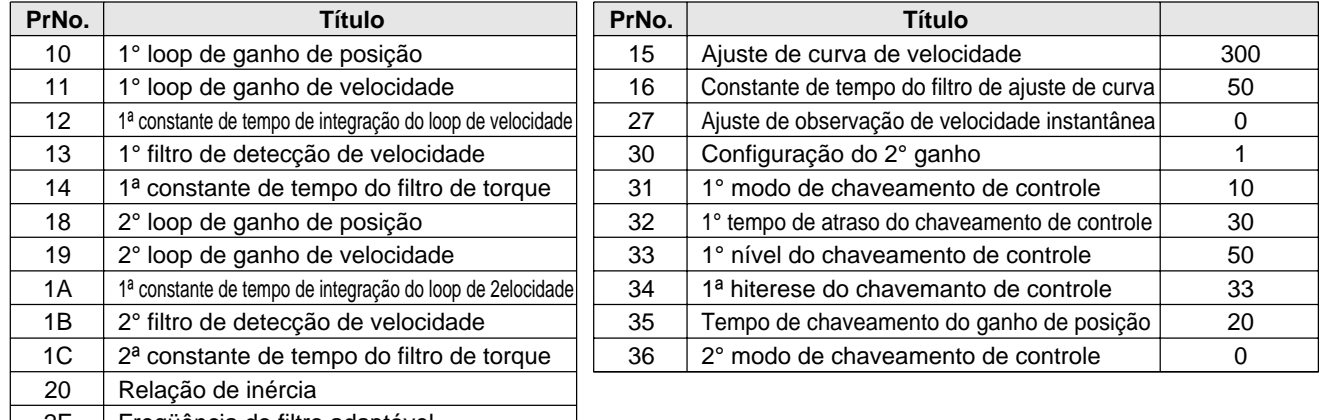

2F Freqüência do filtro adaptável

#### **<Notas>**

- Quando o tuning de auto-ganho em tempo real for usado, você não poderá alterar os parâmetros automaticamente ajustados.
- Pr31 é ajustado para 10 em modo de controle de posição e loop fechado e quando Pr21 (ajuste de modo de tuning de auto-ganho em tempo real) é ajustado de 1 à 6, nos outros casos Pr31 é ajustado para 0.

### **Cuidados**

(1) Depois do start-up, você deve verificar se existe ruídos ou oscilações estranhas após o primeiro SERVO-ON, ou quando incrementa o ajuste de Pr22 (Rigidez de máquina para tuning de auto-ganho em tempo real), até que a inércia da carga esteja identificada (estimada) ou que o filtro adaptável estabilize, no entanto, esta falhas desaparecem rápidamente. Se as falhas continuarem por mais que 3 ciclos de acionamentos, faça os procedimentos na seqüência abaixo.

1) Escreva os parâmetros que funcionarão melhor na EEPROM.

2) Diminua o ajuste de Pr22 (Rigidez de máquina para tuning de auto-ganho em tempo real).

3) Ajuste Pr21 (Ajsute de modo de auto-ganho em tempo real) e Pr23 (Ajuste do modo do filtro adaptável) para 0, depois mude para um outro valor diferente de 0. (Reset da inércia estimada e ação adaptável)

4) Invalidação do filtro adaptável pode ser setada ajustando o valor 0 em Pr23 (Ajuste do modo do filtro adaptável), e ajustando manualmente o Notch-Filter. (2) Quando ruido e oscilações anormais ocorrerem os valores de Pr20 (Relação de inércia) e Pr2F (Freqüência do filtro

- adaptável) podem ter sido calculados para valores extremos. Neste caso faça uma verificação manual dos mesmos. (3) Os resultados dos calculos do tuning de auto-ganho em tempo real, Pr20 e Pr2F serão escritos para EEPROM a cada 30 minutos. Quando você desligar e voltar a ligar o drive o mesmo partirá dos ultimos ajustes calculados.
- (4) Quando você utilizar o tuning de auto-ganho em tempo real, Pr27 (Ajuste de observação de velocidade instantânea) se inválida automaticamente.
- (5) O filtro adaptável é normalmente invalidado em controle de torque, entretanto, quando você ajustar Pr02 (Setup do modo
- de controle) para o valor 4 ou 5, a freqüência do filtro adaptável será ficará travada.
- (6) Nos movimentos iniciais e na medição das caracteristicas de freqüência no PANATERM, a estimativa de inércia da carga ficará invalida.

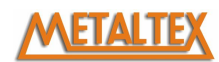

# **Ajuste de parâmetros**

### **Lista de parâmetros**

Ajuste de fábrica : < >

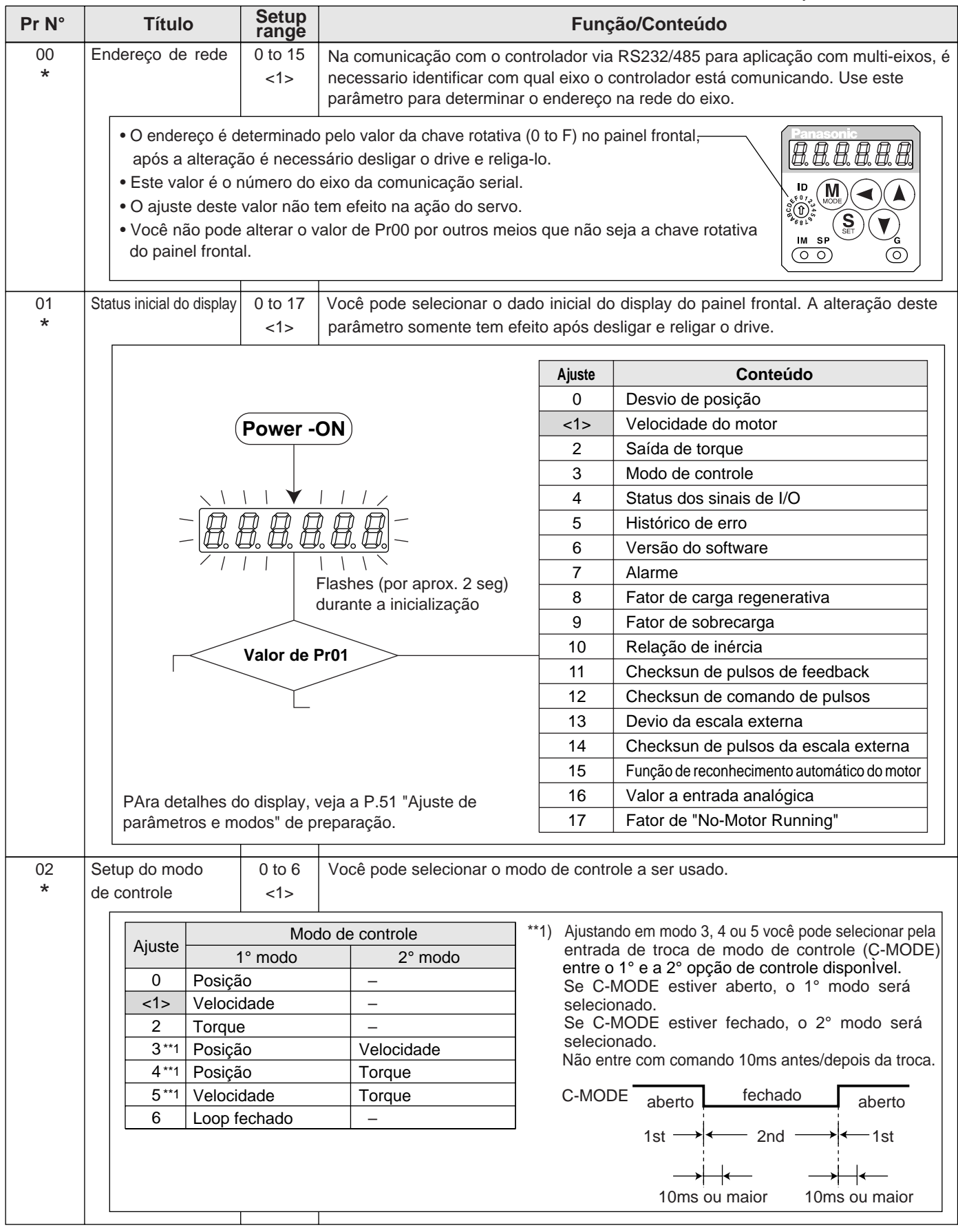

#### **<Notas>**

• Para parâmetros que tenha sufixo "\*", só passarão a ter válidade após desligar e religar o drive.

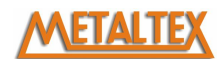

## **[Conexão e Setup do Modo de Controle de Posição]**

Ajuste de fábrica : < >

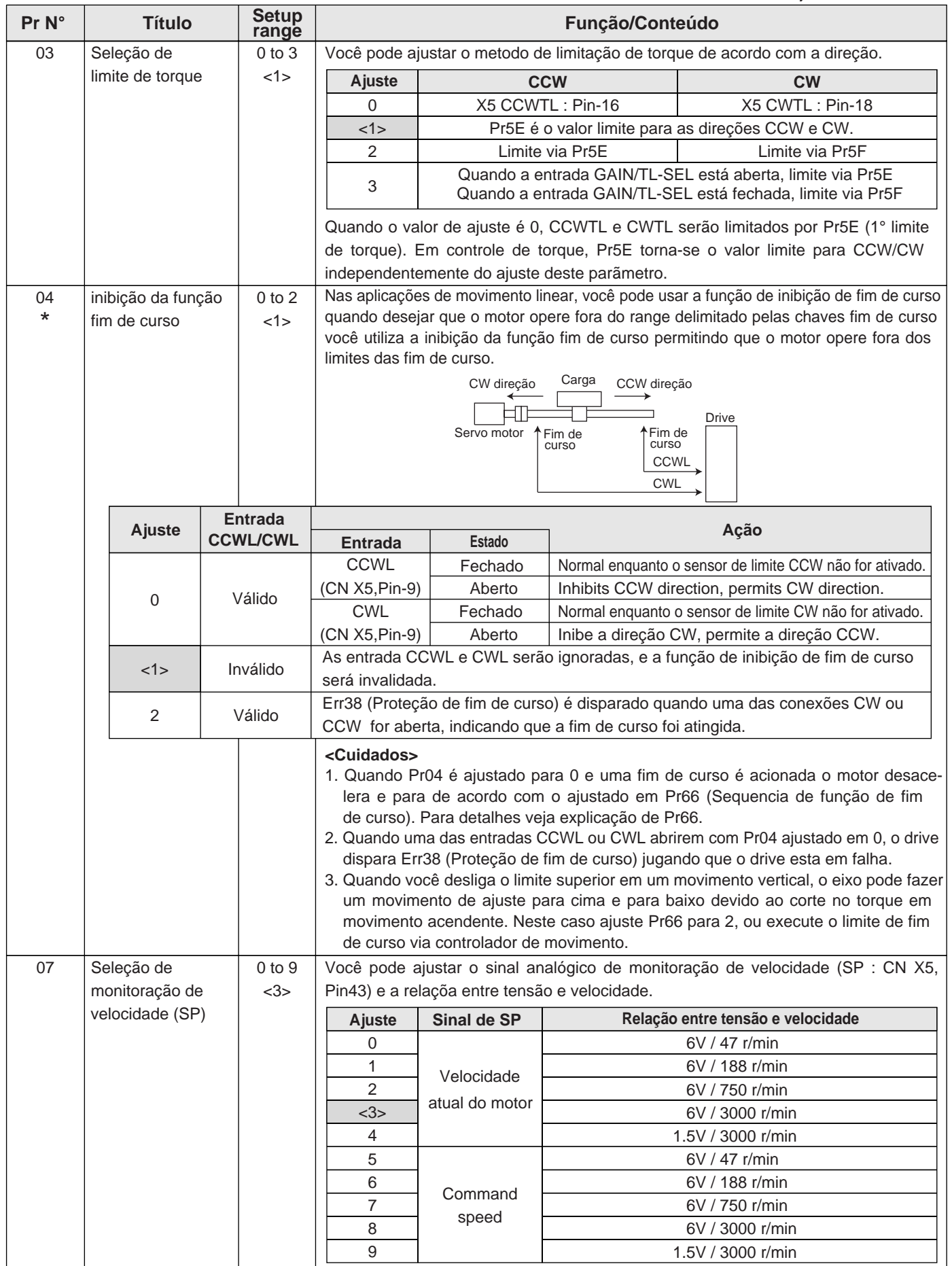

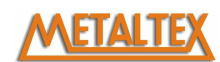

# **Ajuste de parâmetros**

Ajuste de fábrica : < >

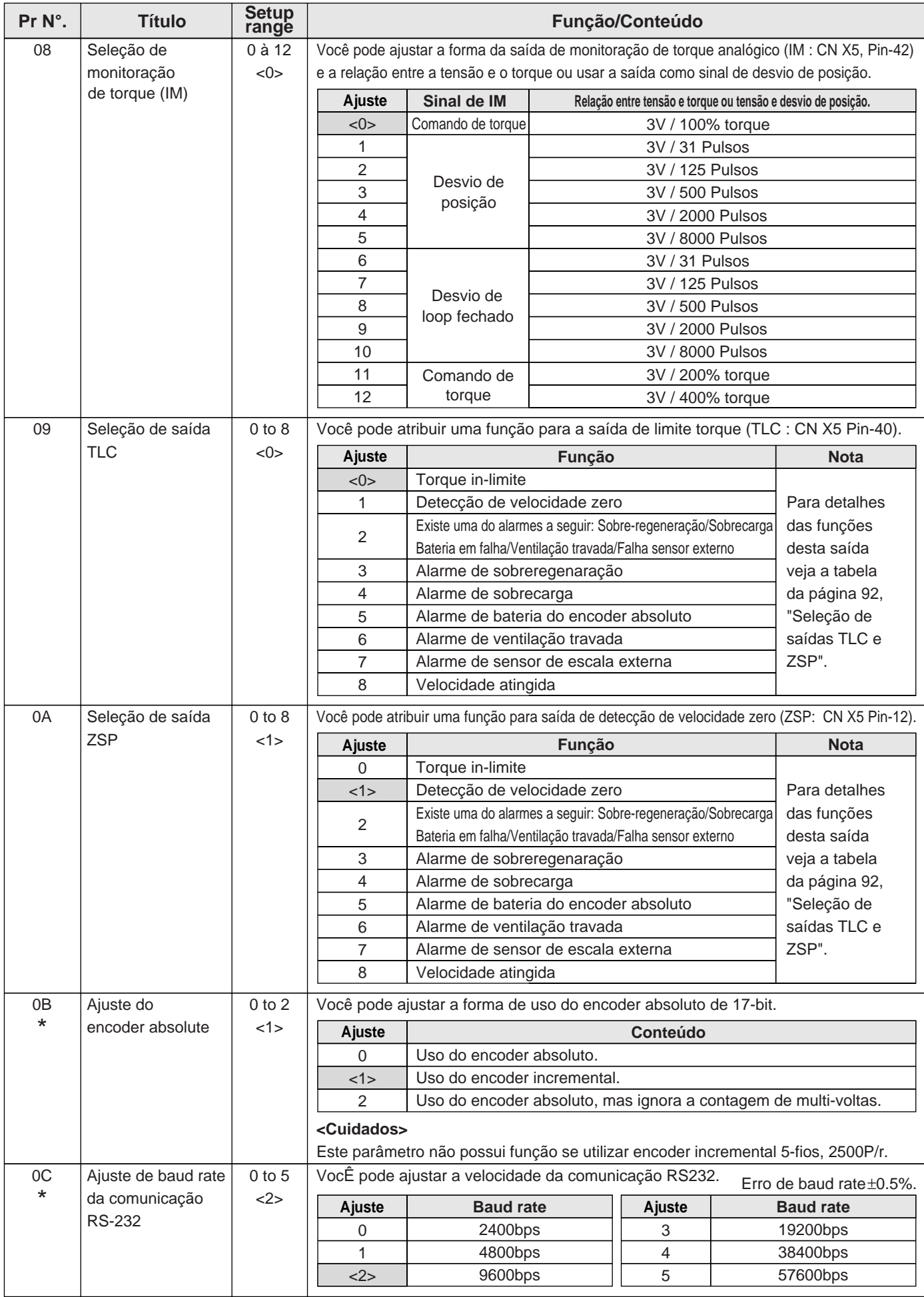

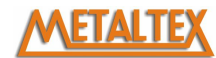

### **[Conexão e Setup do Modo de Controle de Posição]**

Ajuste de fábrica : < >

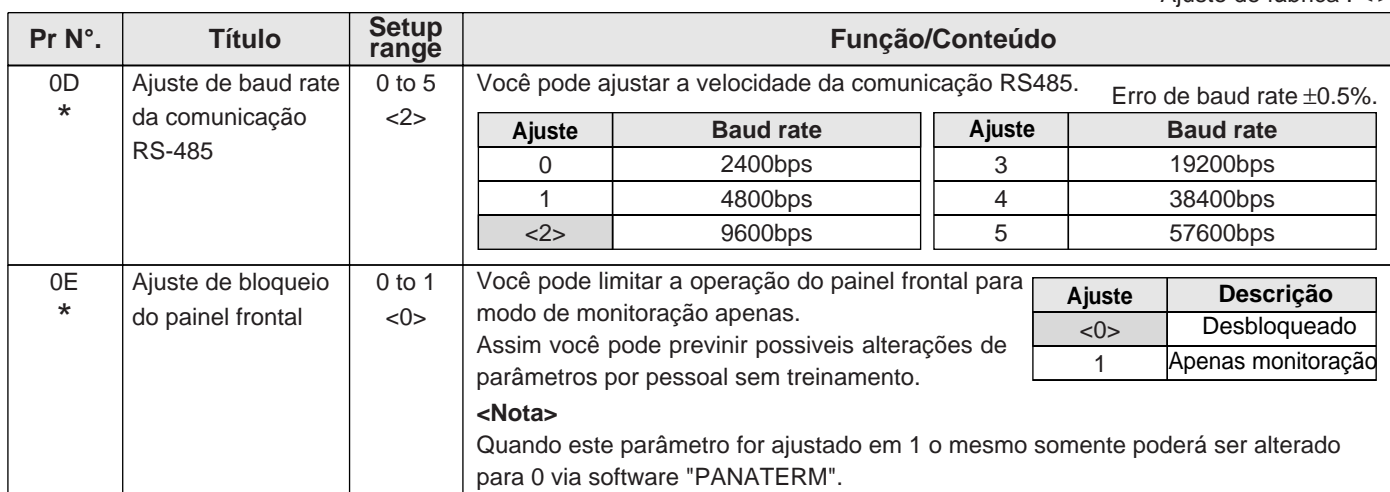

#### **Parâmetros de ajuste de constantes de tempo de ganhos e filtros.**

Ajuste de fábrica : < >

**Position Control Mode Connection and Setup of**

**Connection and Setup of<br>Position Control Mode** 

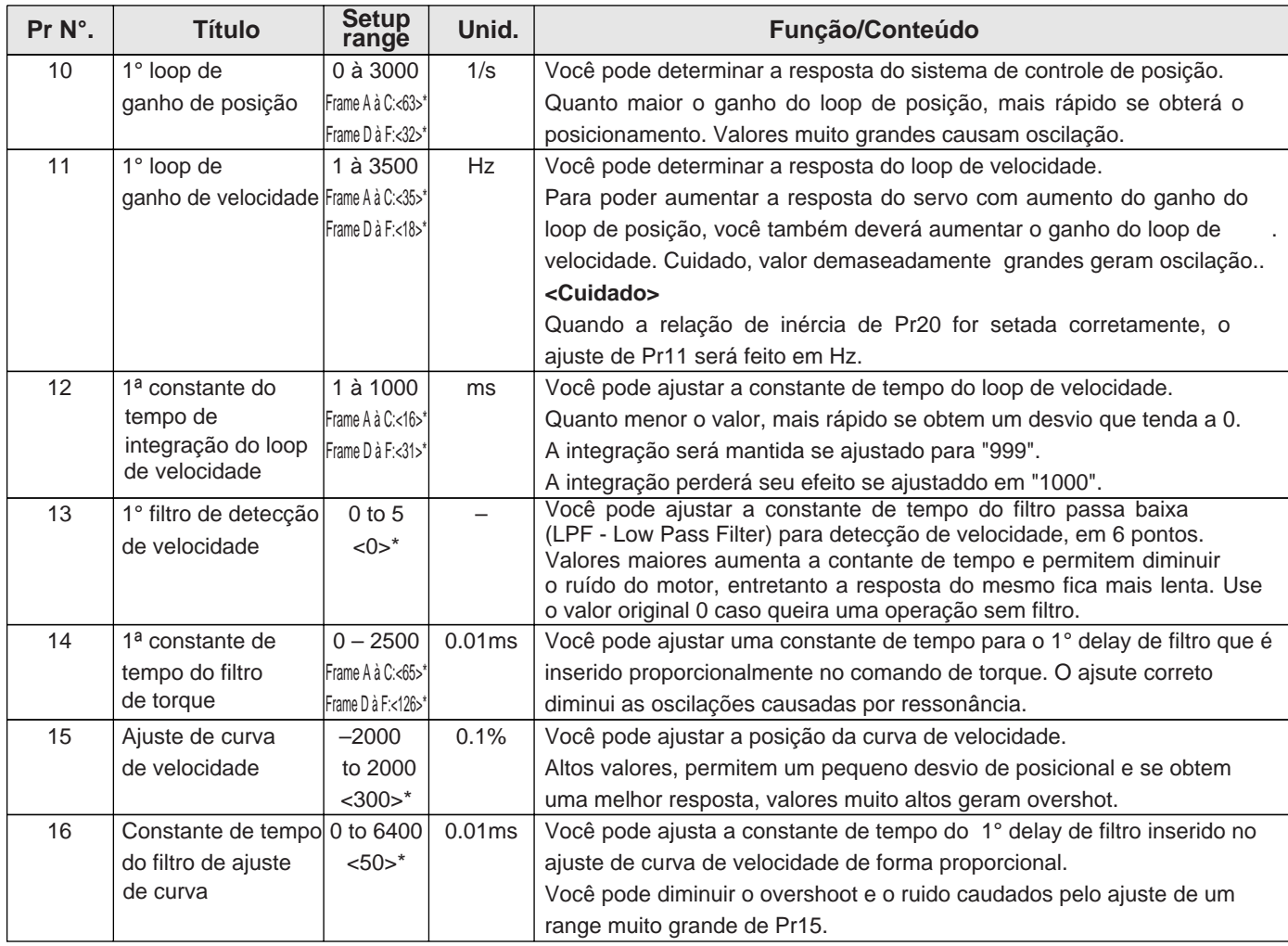

#### **<Notas>**

- Para os parâmetro com sufixo "\*" é necessário desligar e religar a alimentação do drive para que os mesmos tenham efeito.
- Os parâmetros que possuem o sufixo "\*" ao lado do valor de ajuste de fábrica, serão ajustados durante o funcionamneto do drive pelo auto ganho em tempo real. Se você ajustar manualmente você invalida o auto ganho em tempo real de para maiores informações veja a pág. 239.

![](_page_25_Picture_0.jpeg)

# **Ajuste de parâmetros**

Ajuste de fábrica : < >

![](_page_25_Picture_378.jpeg)

# **Parâmetros de tuning de auto-ganho**

Ajuste de fábrica: < >

![](_page_25_Picture_379.jpeg)

## **[Conexão e Setup do Modo de Controle de Posição]**

![](_page_26_Picture_356.jpeg)

#### **<Notas>**

• Parâmetros em que o valor do ajuste de fábrica possui o sufixo "\*" serão automaticamente ajustados durante o tuning de auto-ganho em tempo real. Quando você trocar manualmente os valores, inválida o tuning do autoganho em tempo real, veja na pág. 239, "Liberando a função de ajuste de ganho automático".

# EIAL

Ajuste de fábrica : < >

# **Ajuste de parâmetros**

Pr N°. **Titulo** Setup range

![](_page_27_Picture_333.jpeg)

**range Título Função/Conteúdo Unid.**

#### **<Notas>**

- Parâmetros com sufixo "\*" só passarão a ter validade após desligar e religar o drive.
- Parâmetros em que o valor do ajuste de fábrica possui o sufixo "\*" serão automaticamente ajustados durante o tuning de auto-ganho em tempo real. Quando você trocar manualmente os valores, inválida o tuning do autoganho em tempo real, veja na pág. 239, "Liberando a função de ajuste de ganho automático".

# **[Conexão e Setup do Modo de Controle de Posição]**

# **Parâmetros para ajuste (Função de troca do 2° ganho)**

Ajuste de fábrica : < >

**Position Control Mode Connection and Setup of**

![](_page_28_Picture_376.jpeg)

![](_page_29_Picture_0.jpeg)

# **Ajuste de parâmetros**

![](_page_29_Picture_669.jpeg)

# **Parâmetros para controle de posição**

![](_page_29_Picture_670.jpeg)

Produtos Eletrônicos Metaltex Ltda - 11-5683-5700 - www.metaltex.com.br

 $\overline{\phantom{a}}$ 

![](_page_30_Picture_0.jpeg)

# **[Conexão e Setup do Modo de Controle de Posição]**

Ajuste de fábrica : < >

![](_page_30_Picture_250.jpeg)

#### **<Nota>**

• Para os parâmetro com sufixo "\*" é necessário desligar e religar a alimentação do drive para que os mesmos tenham efeito.

![](_page_31_Picture_0.jpeg)

# **Ajuste de parâmetros**

![](_page_31_Picture_355.jpeg)

![](_page_32_Picture_0.jpeg)

**Position Control Mode Connection and Setup of**

# **[Conexão e Setup do Modo de Controle de Posição]**

Ajuste de fábrica : < >

![](_page_32_Picture_338.jpeg)

#### **<Nota>**

• Para os parâmetro com sufixo "\*" é necessário desligar e religar a alimentação do drive para que os mesmos tenham efeito.

![](_page_33_Picture_0.jpeg)

# **Ajuste de parâmetros**

### **Parâmetros para controle de velocidade e torque**

Ajuste de fábrica : < >

![](_page_33_Picture_304.jpeg)

#### **<Nota>**

• O valor dos parâmetros de ajuste de fábrica com sufixo "\*2", dependerão da combinação de drive e motor.

### **Parâmetros para sequenciamento**

Ajuste de fábrica : < >

![](_page_33_Picture_305.jpeg)

### **[Conexão e Setup do Modo de Controle de Posição]**

61 Velocidade zero | 10 à 20000  $< 50$  $r/min$  Você pode ajustar a janela em que a saída de sinalização de velocidade zero ficará acionada (ZSP : CN X5, Pin-12 ou TCL : CN X5, Pin-40) em RPM. O sinal de detecção da velocidade zero (ZSP) será acionado quando a velocidade do motor estiver de acordo com o parâmetro Pr61. • O ajuste de P61 é válido para os sentidos CCW e CW de rotação do motor. • Existe uma histerese fixa de 10 rpm. velocidade  $\mathbb A$ **CW** ZSP ON (Pr61+10) rpm (Pr61–10) rpm **CCW** 65 | Seleção da função de | 0 à 1 | - $\leq$  1  $\leq$ alarme em Power Off Você pode selecionar ativar ou não a função de proteção Err13 (Proteção de subvoltagem) quando perde a alimentação continuamente por um tempo maior que ajustado em Pr6D (Tempo de detecção Power-OFF). **<Cuidado>** O parâmetro é invalidado quando Pr6D (Tempo de detecção Power-OFF) ajustado em 1000. Err13 (Proteção de subvoltagem) é disparado quando o ajuste de P6D é grande e a voltagem P-N do conversor falhar abaixo da especificada antes da detecção de falha na alimentação especificada em, Pr65. Verifique a pág. 42. **Ajuste**  $\Omega$ <1> **Ação da proteção de baixa voltagem** Quando a alimentação é desligada durante Servo-ON, Err13 não será ativada e o drive irá para Servo-OFF. O drive retornará para Servo-ON novamente após o retorno da alimentação. Quando a alimentação é desligada durante o Servo-ON, o drive entrada em falha do tipo Err13 (Proteção de subvoltagem). 66 \* 0 à 2  $<0>$ Sequencia de – função de Você pode ajustar a condição de desaceleração e travamento do eixo quando a entrada (CCWL : Conector CN X5, Pin-9 ou CWL: Conector CN X5, Pin-8) de fim de curso for ativada. **<Cuidado>** No caso de ajustado para 2, o limite de torque durante a desaceleração será ajustado pelo valor de Pr6E (Ajuste de torque da parada de emergência). **Ajuste**  $<sub>0</sub>$ </sub> 1 2 **Durante desaceleração** Freio dinâmico acionado Comando de torque=0 para direção inibida Para de emergência **Eixo parado** Comando de torque=0 para direção inibida Comando de torque=0 para direção inibida Comando de torque=0 para direção inibida **Desvio de contagem** Retido Retido Limpar antes/ desacelerar depois Ajuste de fábrica : < > **Pr N°.** Título Setup **range Título Função/Conteúdo Unid.** 63 | Setup da saída de | 0 à 3 | - $< 0$ posicionamento completo (In-position) Você pode ajustar a ação do sinal de posicionamento completo (COIN : Pin-39 de CN X5) combinado com o parâmetro Pr60. **Ajuste**  $\leq$  0  $\leq$ 1  $\overline{2}$ 3 **Ação do sinal de posicionamento completo** O sinal se tornará ativado quando o desvio de posição for menor que o valor de Pr60 (Range de posicionamento completo) O sinal ativará quando não há comando de posição e o desvio de posição for menor que Pr60 (Range de posicionamento completo). O sinal ativará quando não há comando de posição, o sinal de velocidade zero estiver ativado e o desvio de posição for menor que Pr60 (Range de posicionamento completo). O sinal ativará quando não há comando de posição e o desvio de posição for menor que Pr60 (Range de posicionamento completo). O sinal fica retido em "ON" até o próximo recebimento de sinal de comando. fim de curso

#### **<Nota>**

• Para os parâmetro com sufixo "\*" é necessário desligar e religar a alimentação do drive para que os mesmos tenham efeito.

![](_page_35_Picture_0.jpeg)

# **Ajuste de parâmetros**

![](_page_35_Picture_336.jpeg)

#### **<Nota>**

• Para os parâmetro com sufixo "\*" é necessário desligar e religar a alimentação do drive para que os mesmos tenham efeito.

# **[Conexão e Setup do Modo de Controle de Posição]**

6A | Ajuste da ação do | 0 à 100 | 2ms  $<\Omega>$ freio mecânico com motor parado Você pode ajustar o tempo que o motor leva para desenergizar quando o sinal de freio aberto é desenergizado (BRK-OFF: CN X5, Pin-10 e 11). t • Ajuda a prevenir micro movimentos/ pequeno movimento em trabalho devido ao delay de ação do freio • Depois que ajustar Pr6a $\ge$  tb, a sequencia de disparo do freio mecanico quando o servo vai para Servo-OFF, fica igual ao lado SRV-ON ON BRK-OFF freio real energização do motor liberado **OFF** fechado solto energizado travado não-energizado Pr6A tb 6B Ajuste de ação do | 0 à 100 | 2ms  $<sub>0</sub>$ </sub> freio mecânico com motor girando Funcionamento semelhante ao Pr6A, mas que é utilizado quando o sinal Servo-ON desliga (SRV-ON : CN X5, Pin-29) durante um movimento do motor Brake-OFF é liberado após o tempo (BRK-OFF : CN X5, Pin-10 and 11) ajustado em Pr6B. • Ajuda a prevenir que o freio estrague por acionar com motor ainda girando Se ocorrer Servo-OFF durante o giro do motor, conforme a figura ao lado, ajuste para que o tempo Pr6B seja o suficiente para que o motor esteja abaixo de 30 rpm. tb SRV-ON ON BRK-OFF motor energization release OFF hold actual brake energized i non-<br>
energized energized 30 r/min 6C \* 0 à 3 para Frame A e B  $<3>$ para Frame C à F  $< 0$ Ajuste de uso do – resistor de regeneração externa Com este parâmetro, você pode selecionar o uso do resistor regenerativo incorporado ou o uso de resitor regenerativo externo. Instalado entre RB1 e RB2 do conector CN X2 no caso caso dos frames A à D, e entre e entre P e B2 do bloco de terminais nos frames E e F. **<Observações>** Instale uma proteção externa com fusivel térmico quando utilizar um resistor regenerativo externo. Sem a proteção o resistor de regeneração pode aquecer acima do normal e causar a queima do mesmo, independente da validação ou não da proteção de sobrecarga de regeneração. **<Cuidados>**  Quando usar o resistor incorporado não ajuste um valor diferente de 0. Não toque no resistor de regeneração externo. O resistor de regeneração externo pode estar muito quente e causar queimaduras. **Ajuste**  $\sim$ (Frame C, D, E, e F 1  $\mathcal{D}$  $\sim$ (Frame A, B) Resitor incorporado Resistor externo Resistor externo Sem resistor O circuito de processamento regenerativo será ativado e a proteção de sobrecarga do resistor regenerativo será disparada para o resistor incorporado (aprox. 1% do serviço). O drive dispara a proteção de sobrecarga regenerativa (Err18), quando o circuito de processamento regenerativo é ativado e não excede a 10% do serviço. O circuito de processamento regenerativo é ativado, mas a proteção de sobrecarga regenerativa não é ativada. O circuito de processamento regenerativo e a proteção regenerativa estão desativados e toda potencia regenerativa é dissipada sobre os capacitores internos. Ajuste de fábrica : < > **Pr N°.** Título Setup **range Título Função/Conteúdo Unid. Resistor regenerativo Processo de regeneração e sobrecarga do resistor regenerativo <Nota>** • Para os parâmetro com sufixo "\*" é necessário desligar e religar a alimentação do drive para que os mesmos tenham efeito. Este tempo é usado quando não existe movimento do motor. que os

Produtos Eletrônicos Metaltex Ltda - 11-5683-5700 - www.metaltex.com.br

Connection and Setup of **Connection and Setup of Position Control Mode Position Control Mod** 

123

![](_page_37_Picture_0.jpeg)

# **Ajuste de parâmentros**

Ajuste de fábrica : < >

![](_page_37_Picture_222.jpeg)

#### **<Notes>**

• Para os parâmetro com sufixo "\*" é necessário desligar e religar a alimentação do drive para que os mesmos tenham efeito.